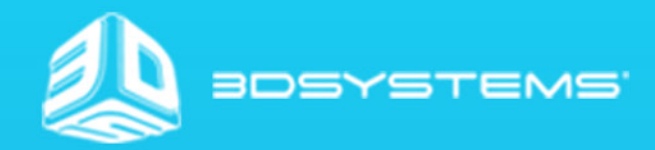

# OpenHaptics Toolkit **API Reference Guide**

# **TABLE OF CONTENTS**

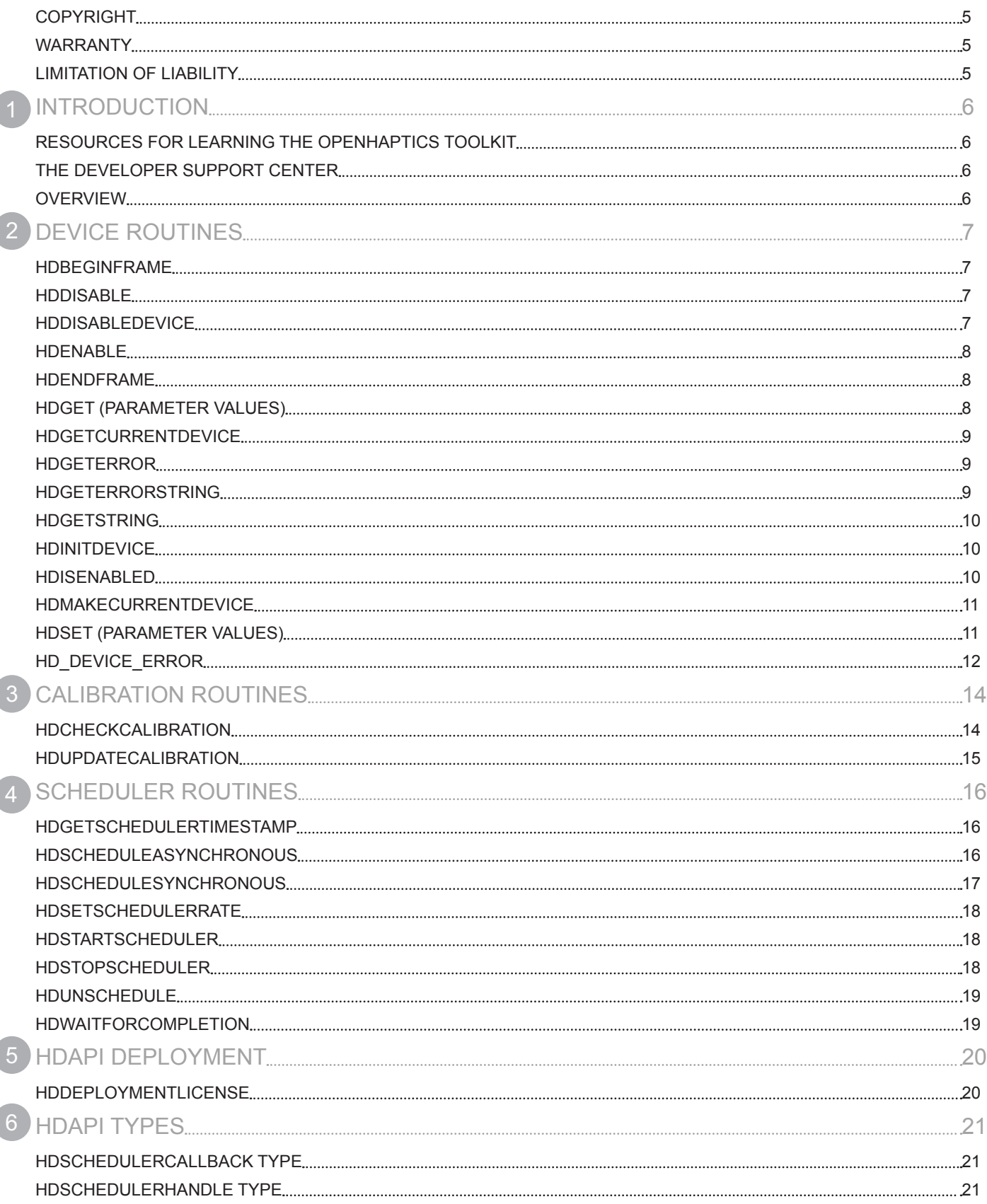

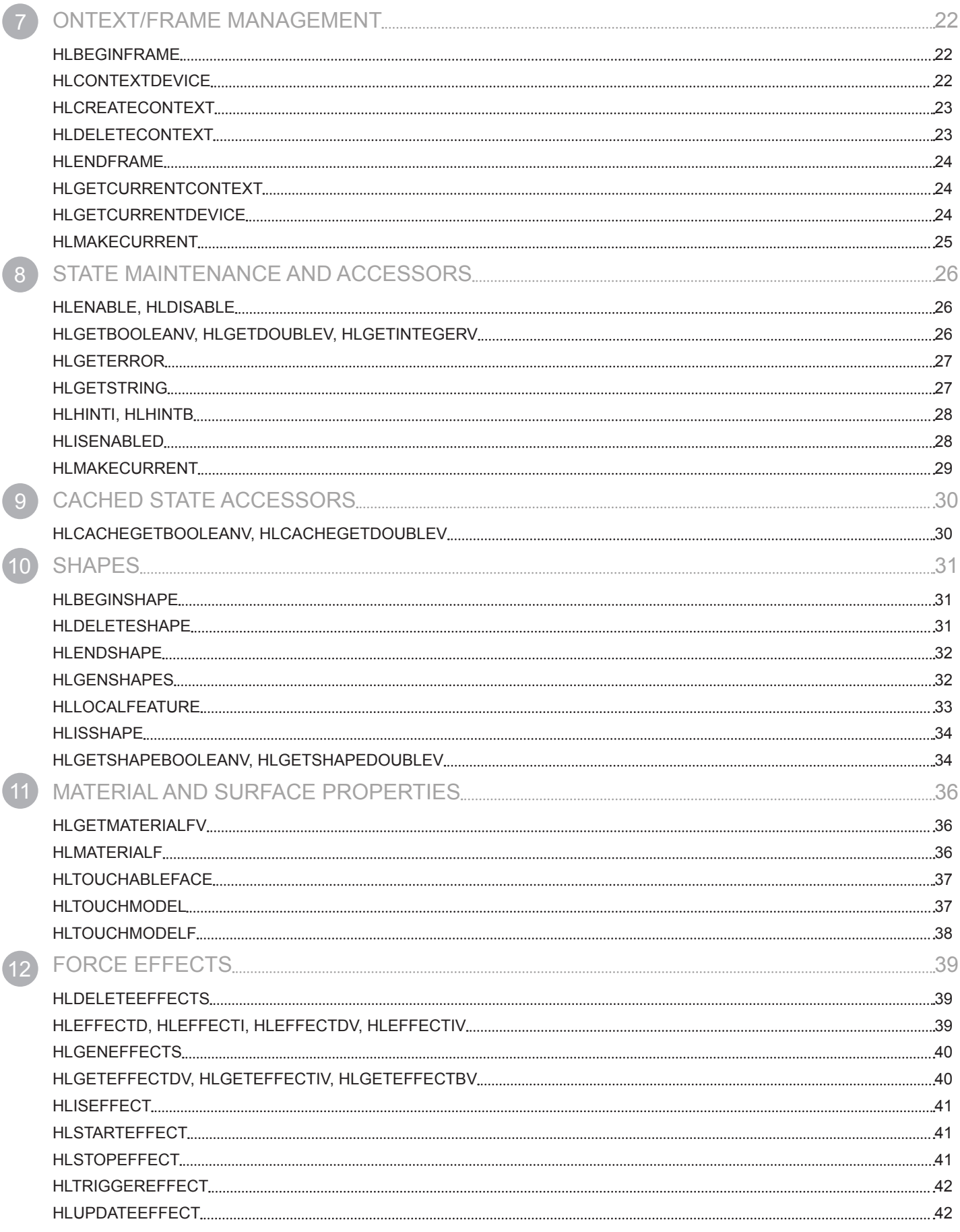

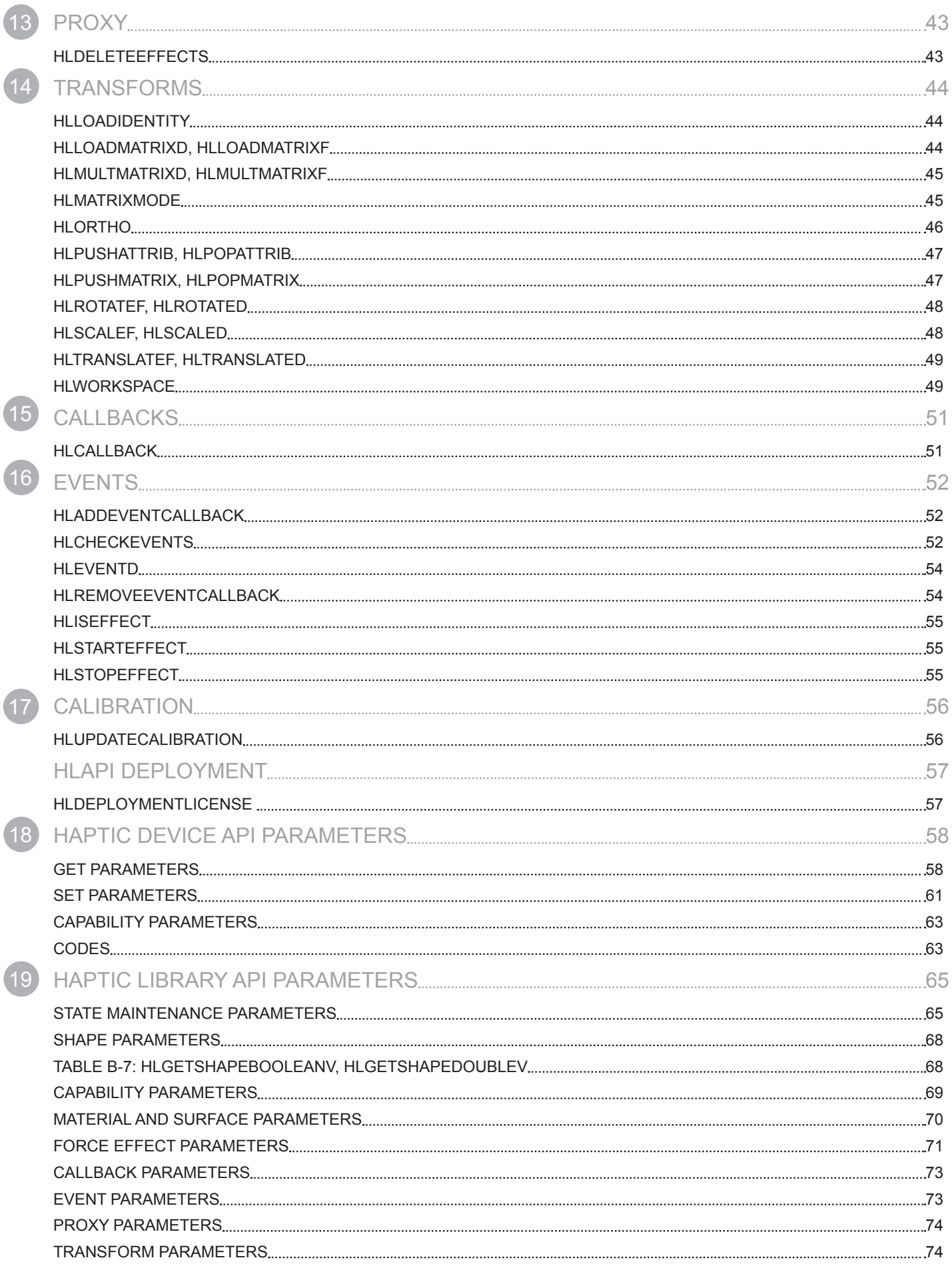

## **COPYRIGHT**

©2015. 3D Systems, Inc. All rights reserved. The content of this manual is furnished for informational use only, is subject to change without notice, and should not be construed as a commitment by 3D Systems, Inc. This document is copyrighted and contains proprietary information that is the property of 3D Systems, Inc. Touch, Geomagic Touch, Geomagic Touch X, Geomagic OpenHaptics, Geomagic, Phantom, Phantom Desktop, Phantom Omni, Sensable, 3D Systems, and the 3D Systems logo are registered trademarks, and Touch is a trademark, of 3D Systems, Inc. Use of the Cubify.com website constitutes acceptance of its Terms of Service and Privacy Policy. Any names, places, and/or events in this publication are not intended to correspond or relate in any way to individuals, groups or associations. Any similarity or likeness of the names, places, and/or events in this publication to those of any individual, living or dead, place, event, or that of any group or association is purely coincidental and unintentional.

## **WARRANTY**

No warranties of any kind are created or extended by this publication. 3D Systems warrants that the Touch haptic device will be free from defects in materials and workmanship, during the applicable warranty period, when used under the normal conditions described in the documentation provided to you, including the respective User Guide. 3D Systems will promptly repair or replace the Touch, if required, to make it free of defects during the warranty period. This warranty excludes repairs required during the warranty period because of abnormal use or conditions (such as riots, floods, misuse, neglect or improper service by anyone except 3D Systems or its authorized service provider). For consumers who are covered by consumer protection laws or regulations in their country of purchase or, if different, their country of residence, the benefits conferred by our standard warranty are in addition to, and operate concurrently with, all rights and remedies conveyed by such consumer protection laws -and regulations, including but not limited to these additional rights.

## **LIMITATION OF LIABILITY**

3D SYSTEMS WILL NOT BE RESPONSIBLE FOR CONSEQUENTIAL, EXEMPLARY OR INCIDENTAL DAMAGES (SUCH AS LOSS OF PROFIT OR EMPLOYEE'S TIME) REGARDLESS OF THE REASON. IN NO EVENT SHALL THE LIABILITY AND/OR OBLIGATIONS OF 3D SYSTEMS ARISING OUT OF THE PURCHASE, LEASE, LICENSE AND/OR USE OF THE EQUIPMENT BY YOU OR OTHERS EXCEED THE PURCHASE PRICE OF THE TOUCH 3D DEVICE.

<span id="page-5-0"></span>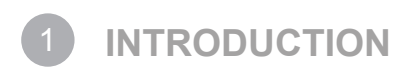

Thank you for downloading the OpenHaptics Toolkit version 3.4.0!

Should you encounter any difficulties while setting up or learning the application, we provide a variety of resources to help you learn the product. These are described below in "Resources for Learning the OpenHaptics Toolkit".

#### **Resources for Learning the OpenHaptics Toolkit**

The following documentation and other materials are provided to assist you in learning about OpenHaptics:

**OpenHaptics Installation Guide** This guide walks you through installing the toolkit and deploying your haptically enabled application. Detailed instructions for installing the Geomagic® Touch™ haptic device can be found in the Geomagic Touch User Guide that came with your device. This can also be found on the OpenHaptics CD.

**OpenHaptics Programmer's Guide** This guide explains the OpenHaptics toolkit (which includes the QuickHaptics™ micro API), and introduces you to the architecture of the toolkit, how it works, and what you can do with it. The guide will also introduce you to the fundamental components of creating haptic environments.

**OpenHaptics API Reference** This manual is meant to be used as a companion to the OpenHaptics Toolkit Programmer's Guide. It contains reference pages to all the QuickHaptics micro API and OpenHaptics toolkit HDAPI and HLAPI functions and types as well as appendices with tables that describe all the parameters.

**Source Code Examples & Guide** Several examples with source code to illustrate commonly used functionality of the HDAPI and HLAPI are installed with the toolkit. These include both console examples and graphics examples. A guide to these examples is located in <OpenHaptics Install directory>\doc.

**Developer Support Center** This is described in more detail below.

#### <span id="page-5-1"></span>**The Developer Support Center**

A more recent version of this document may be available for download from the online Developer Support Center (DSC). To access the DSC, go to http://dsc.sensable.com.

The DSC provides customers with 24 x 7 access to the most current information and forums for the OpenHaptics toolkit. Please note that you will be asked to create a registration profile and have your customer information authenticated before you will have access to the DSC.

#### **OVerview**

This manual is meant to be used as a companion to the OpenHaptics® Toolkit Programmer's Guide. It contains reference pages to all the OpenHaptics® toolkit HDAPI and HLAPI functions and types as well as appendices with tables that describe all the parameters. Functions are listed alphabetically by section.

A more recent version of this document may be available for download from the online Developer Support Center (DSC). To access the DSC, go to http://dsc.sensable.com/. The DSC provides 24/7 access to the most current information and forums for the OpenHaptics toolkit. Please note that you will need to register for a user name and password to access the DSC.

For the QuickHaptics™ micro API, a detailed description of classes and functions with links to code examples is provided in online Doxygen format in the DSC and not in this guide.

<span id="page-6-0"></span>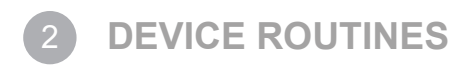

The following are routines for managing the device and forces. This includes all functionality for initializing devices, querying and setting device state, and turning capabilities on or off.

## **hdBeginFrame**

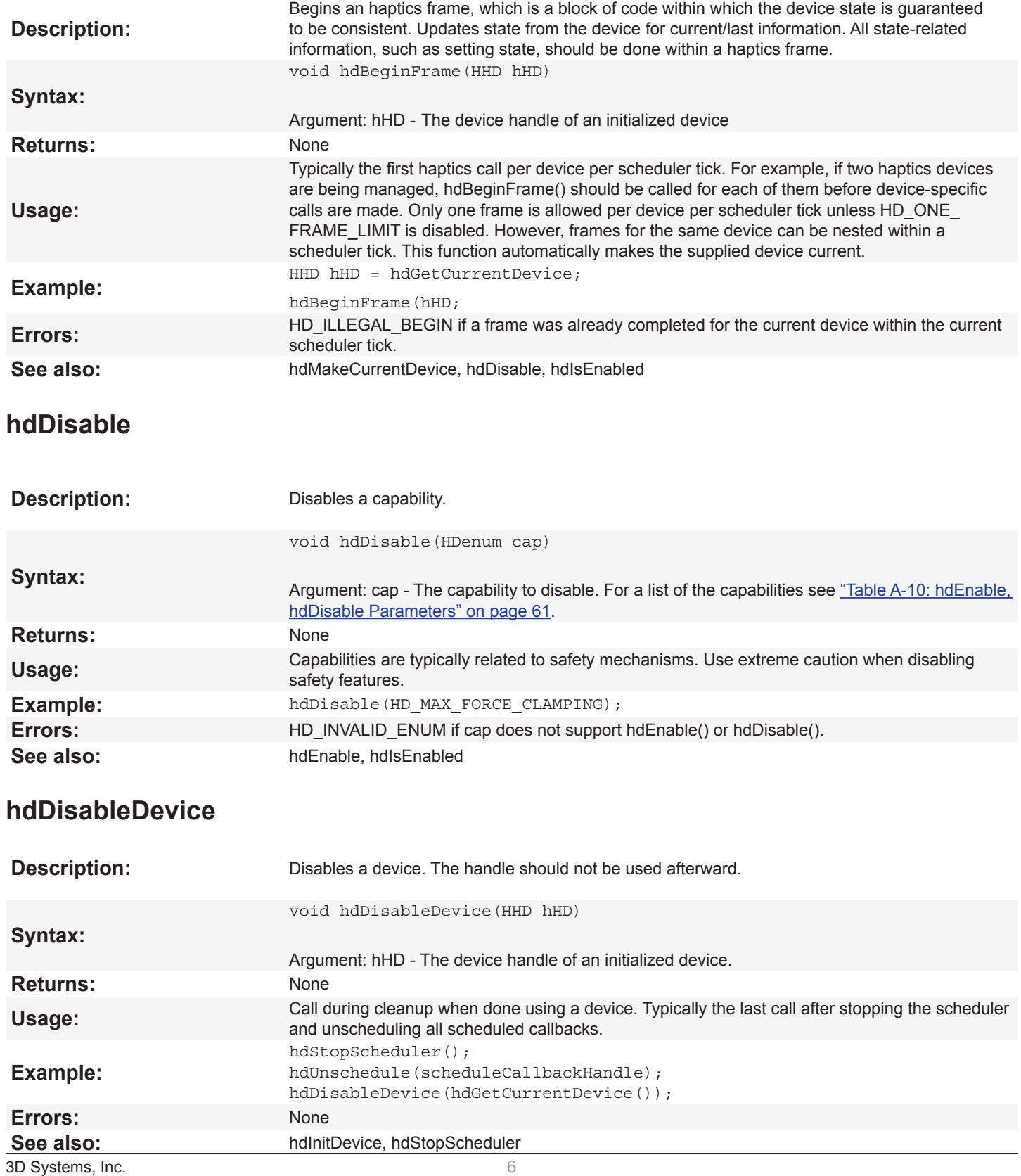

#### <span id="page-7-0"></span>**hdEnable**

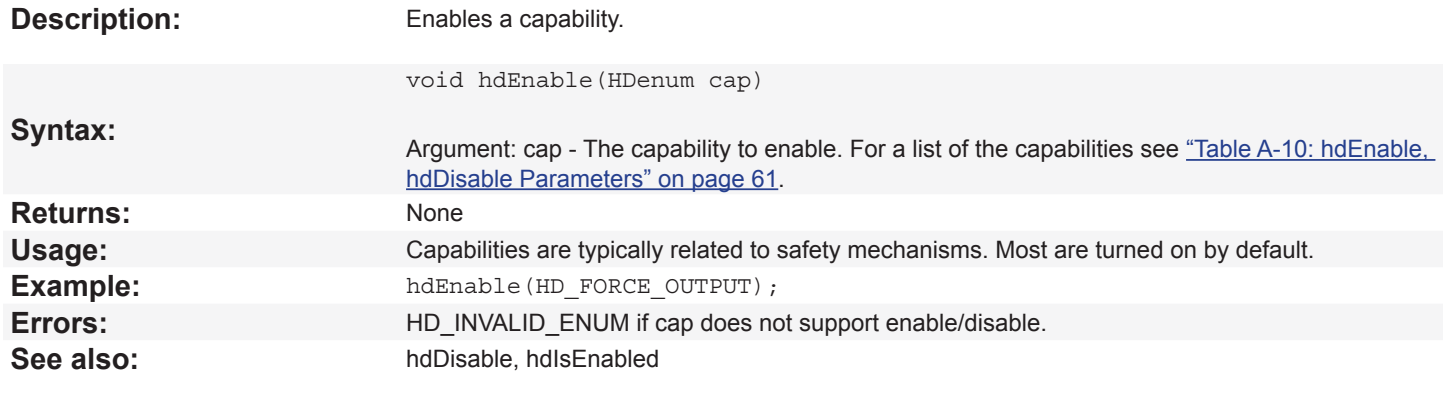

### **hdEndFrame**

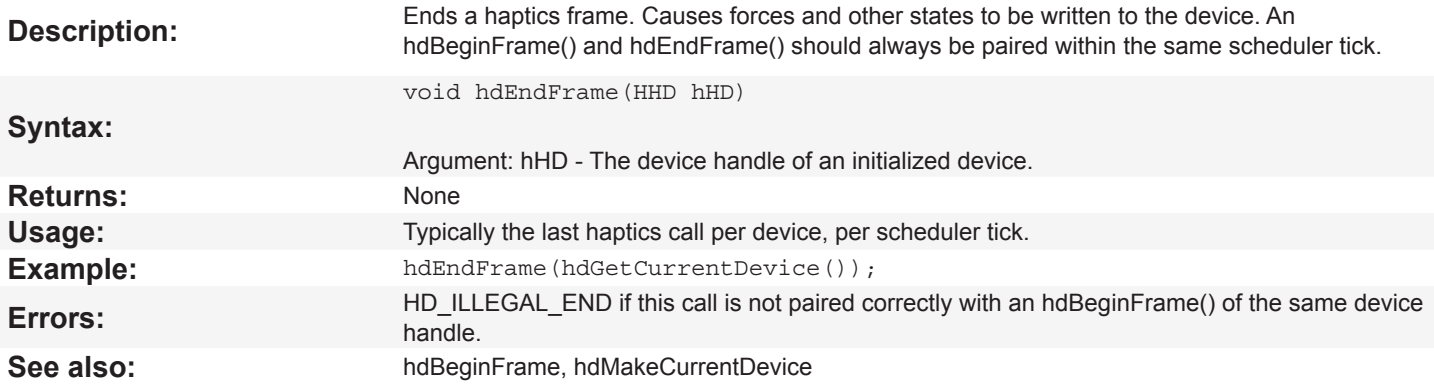

# **hdGet (Parameter Values)**

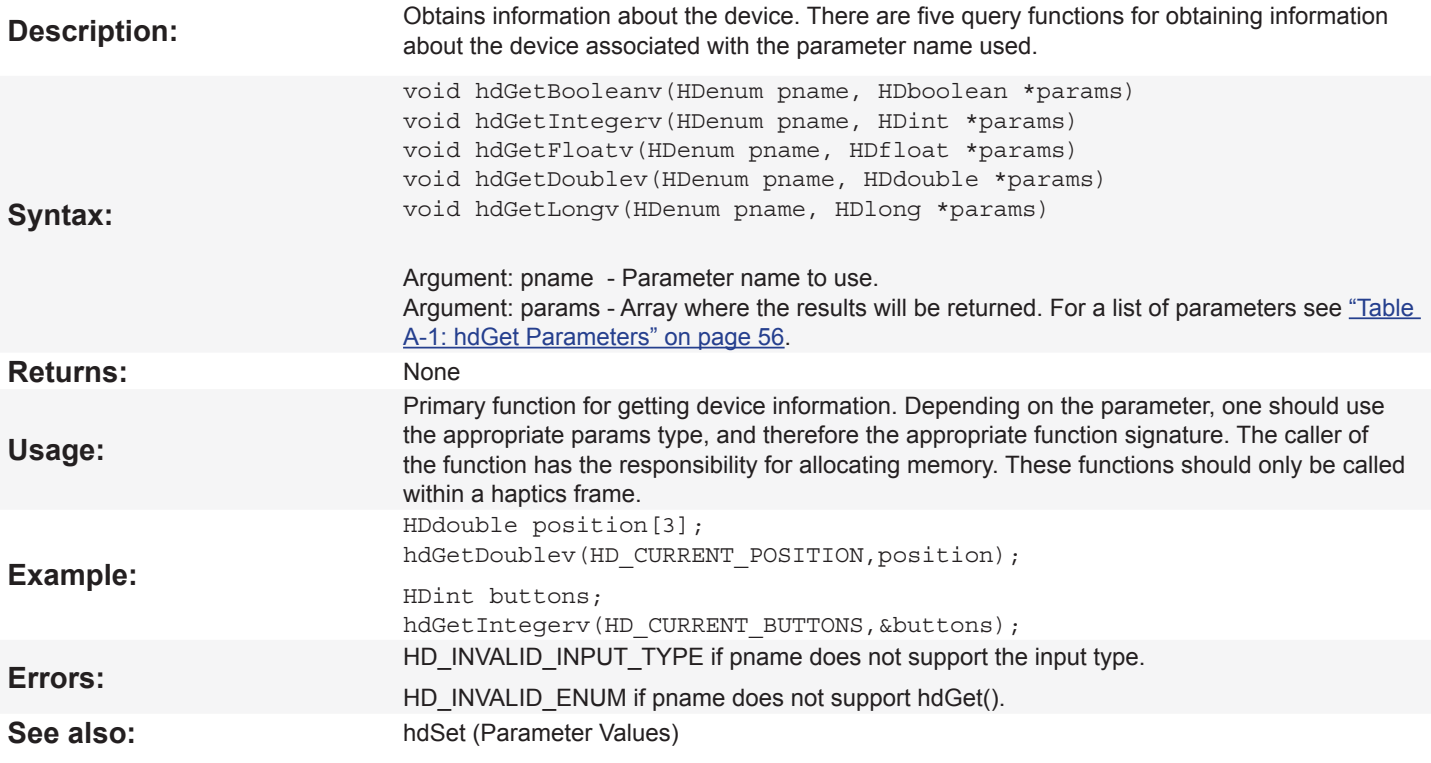

### <span id="page-8-0"></span>**hdGetCurrentDevice**

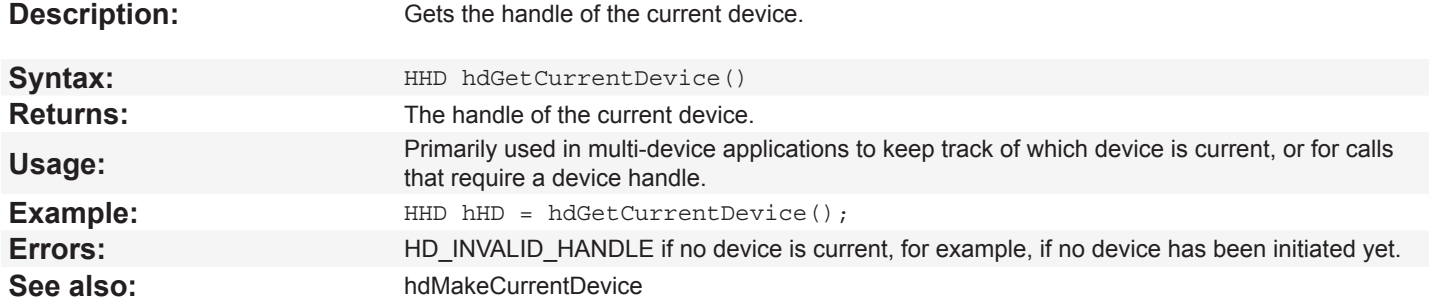

## **hdGetError**

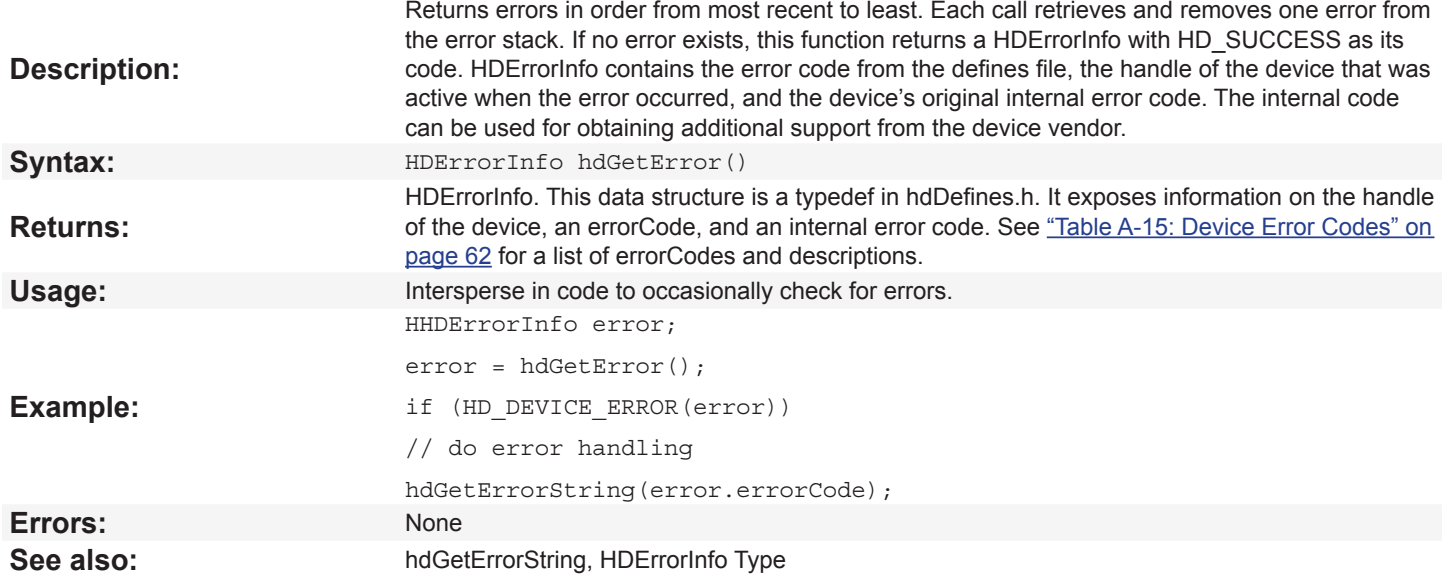

# **hdGetErrorString**

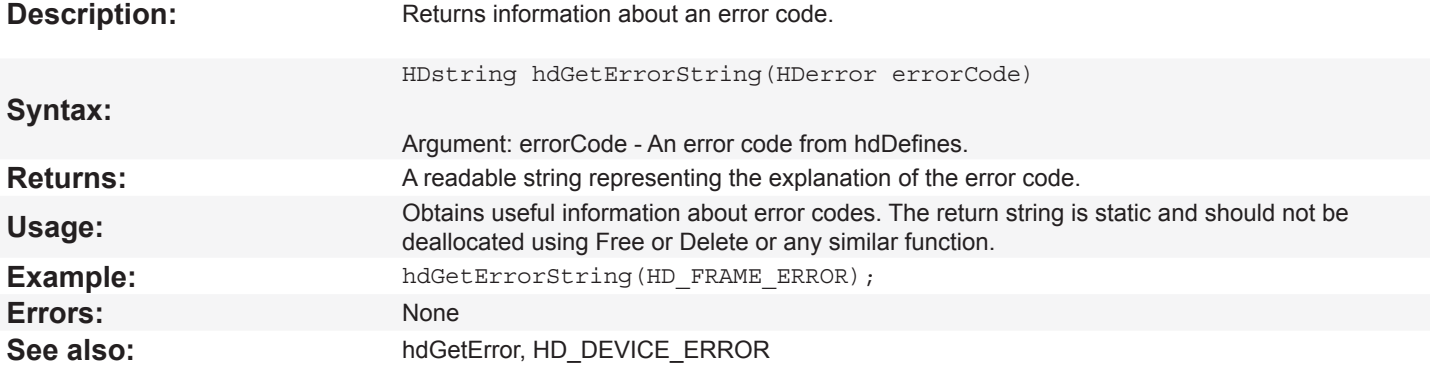

## <span id="page-9-0"></span>**hdGetString**

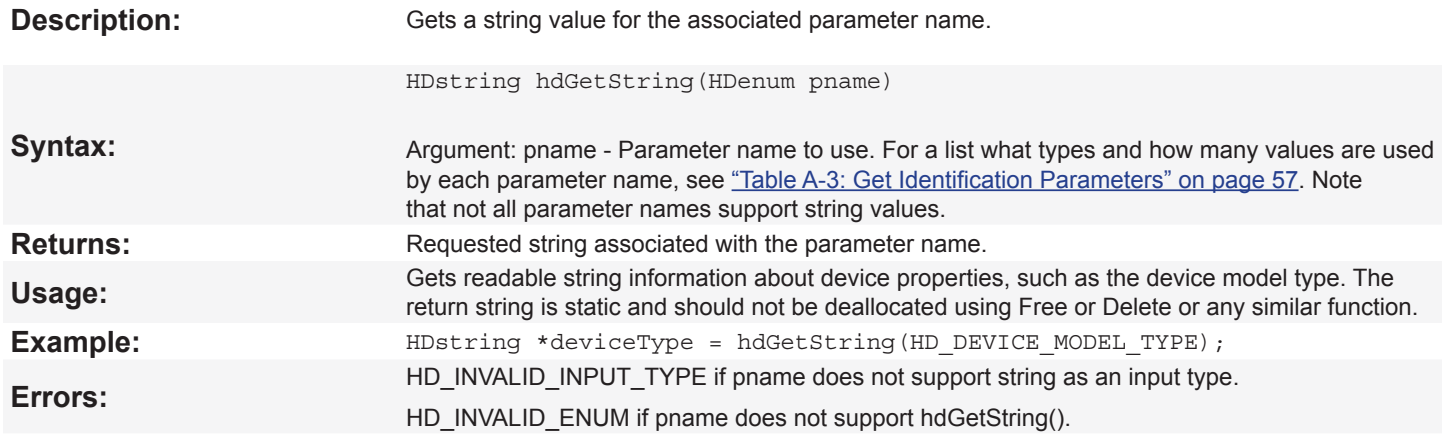

### **hdInitDevice**

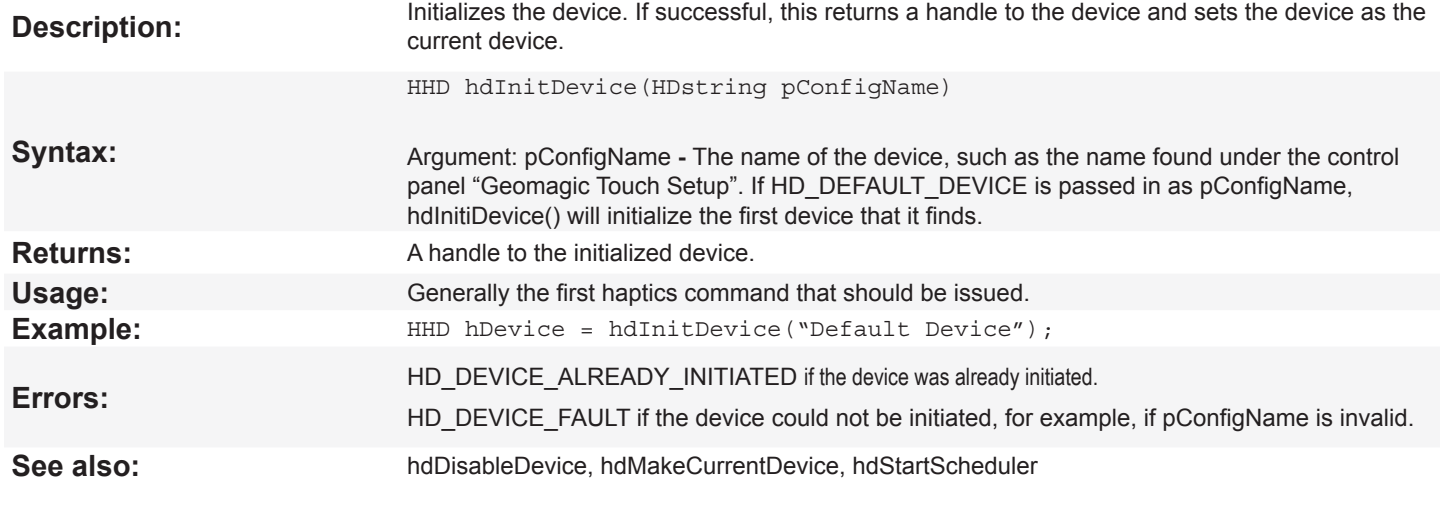

## **hdIsEnabled**

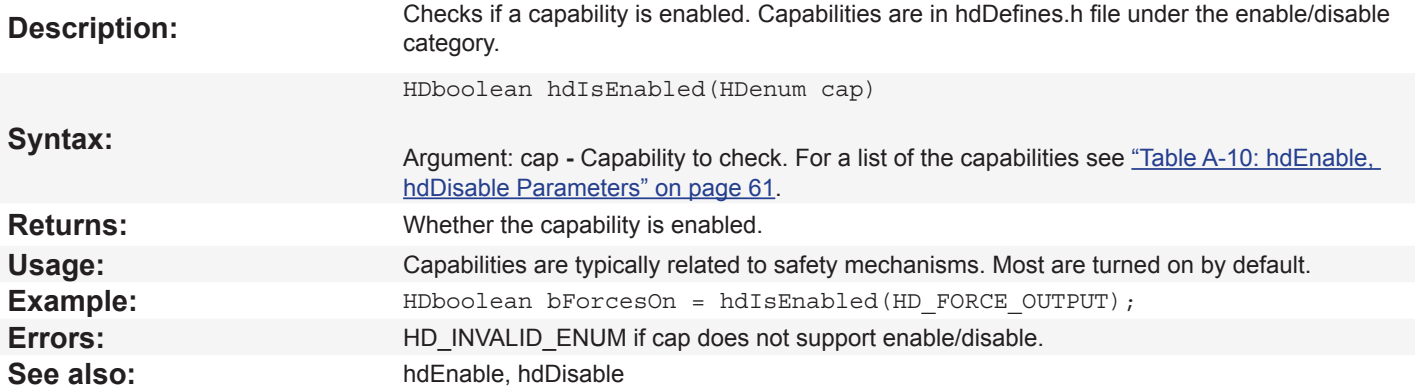

#### <span id="page-10-0"></span>**hdMakeCurrentDevice**

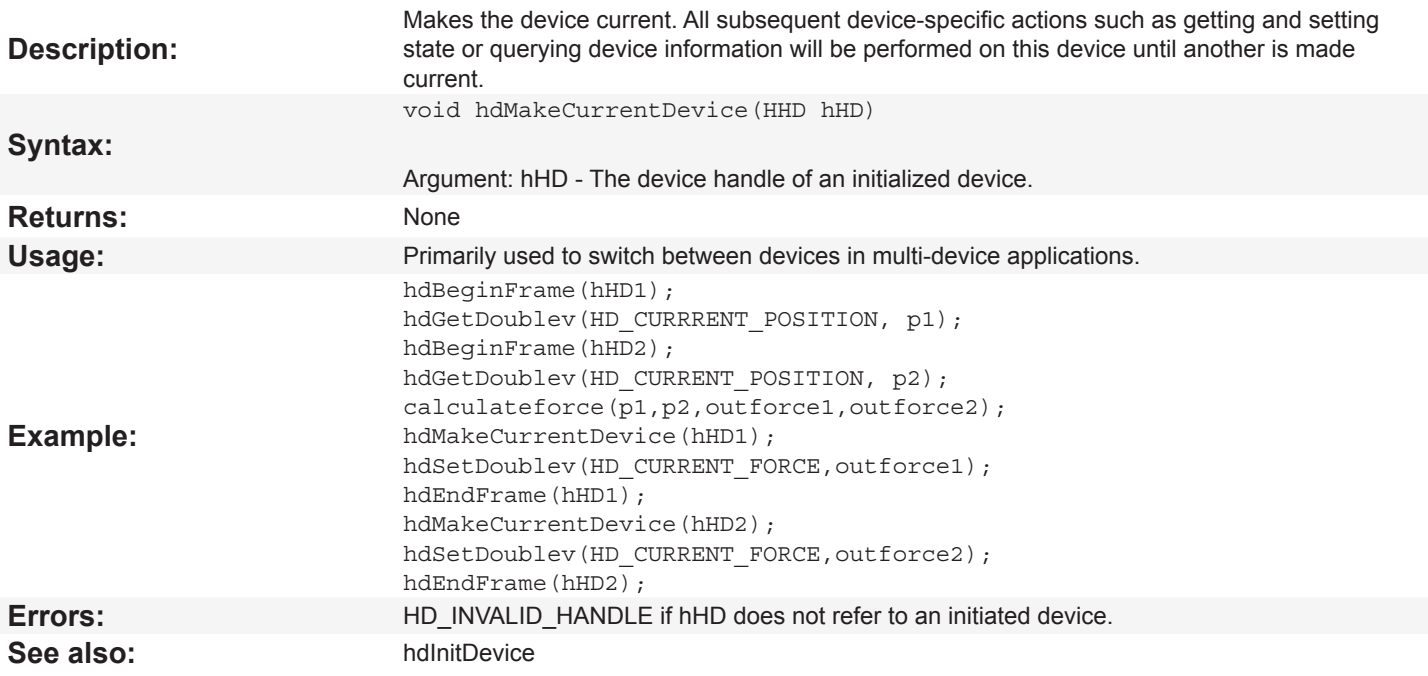

# **hdSet (Parameter Values)**

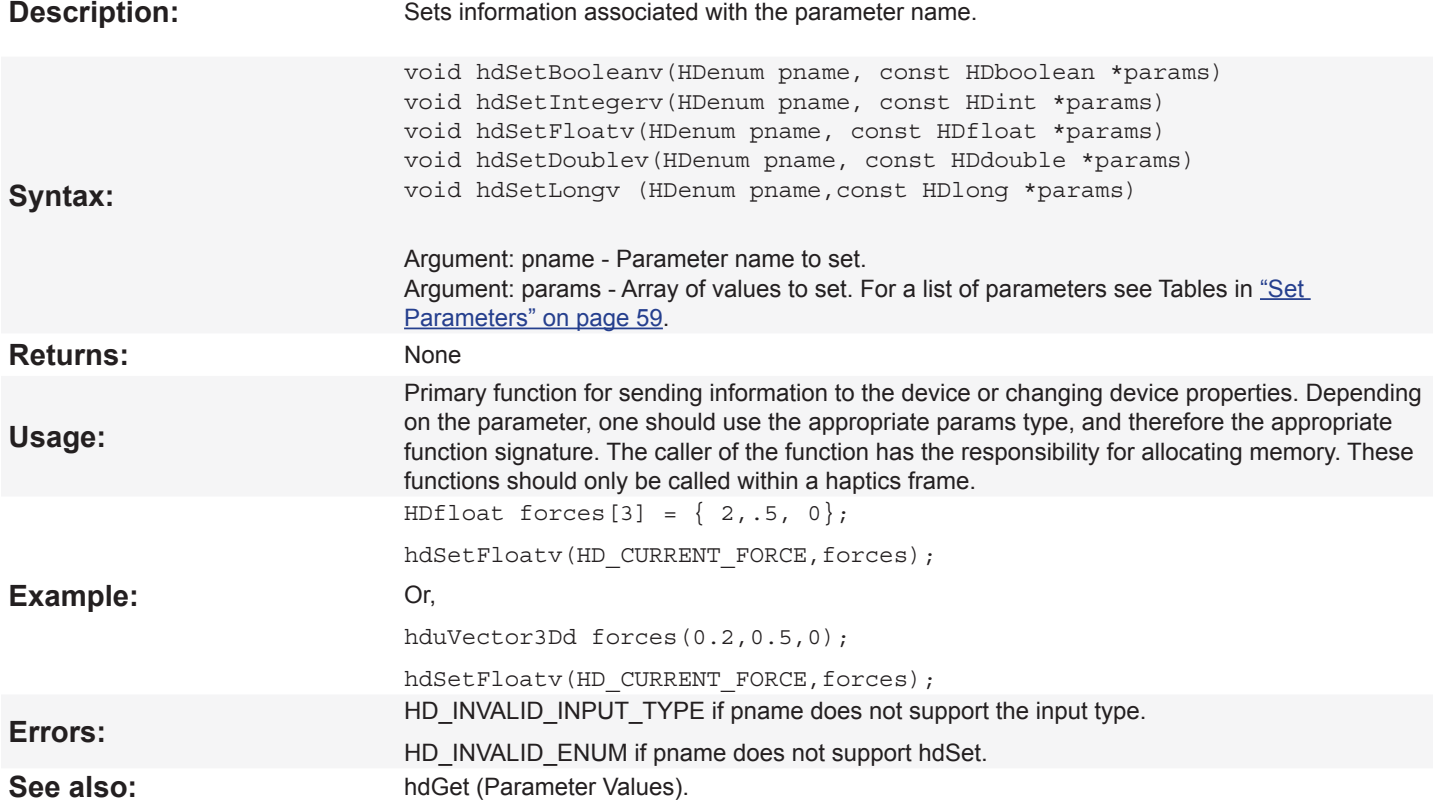

# <span id="page-11-0"></span>**HD\_DEVICE\_ERROR**

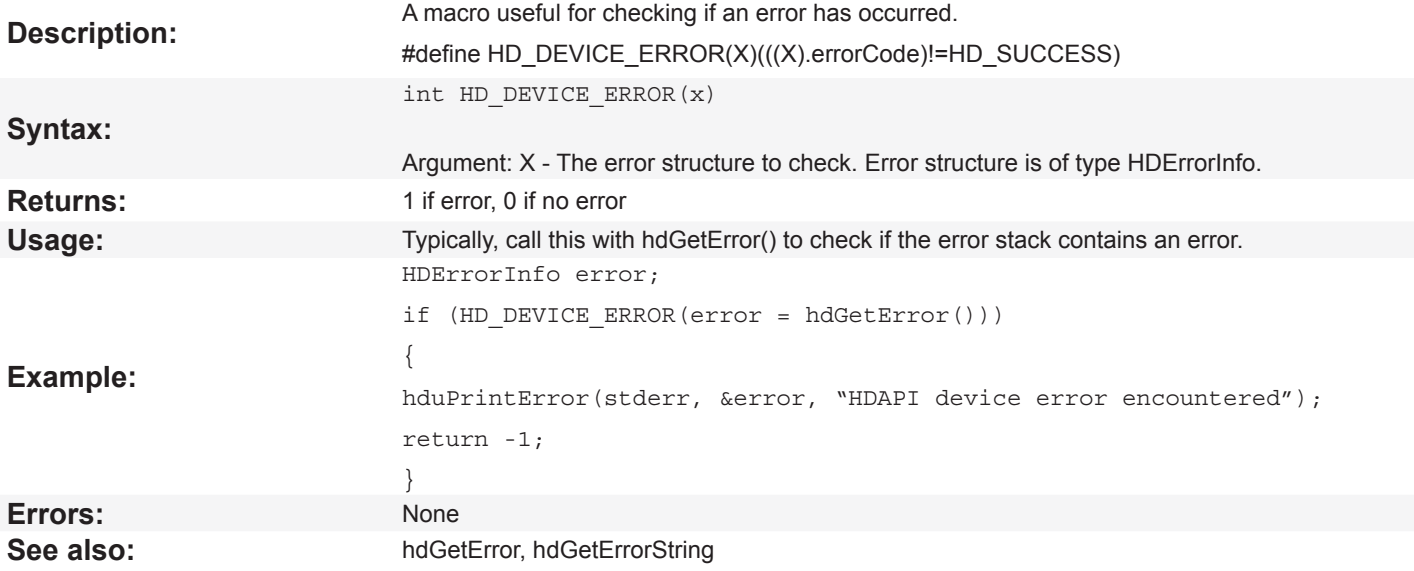

**3 CALIBRATION ROUTINES**

This chapter covers the routines used for managing the calibration of the device. Calibration is necessary for accurate position mapping and force/torque rendering of the haptic device; calibration synchronizes the software's notion of the device position with the actual mechanical position. For example, if the device is not calibrated, then the software may believe the device position is in the corner of the workspace while the actual device arm is in the center of its workspace.

A typical application begins by asking the user to put the device in a neutral position or inkwell so that it can be calibrated. Some devices automatically calibrate so that this step is unnecessary.

The calibration interface provides functions for querying the calibration style(s) supported by the device, checking the calibration status, and updating the calibration.

#### **Querying Calibration Styles**

Supported calibration styles differ depending on device. The list of calibration styles is:

HD\_CALIBRATION\_ENCODER\_RESET: The device position must be read while the device is in a specified neutral position. For devices that use encoder reset calibration style, typically the user is asked to place the device in the neutral position at the start of the application so that position can be sampled. Touch X haptic device models use encoder reset.

HD\_CALIBRATION\_INKWELL: The device must be placed into the device's inkwell to be calibrated. The Geomagic Touch haptic device supports inkwell calibration.

HD\_CALIBRATION\_AUTO: The device automatically calibrates by collecting positional data while the user moves the device arm around. This data persists between sessions so the device does not need to be repeatedly calibrated. The Geomagic Touch X haptic device supports auto calibration.

The calibration styles that a particular device supports can be obtained as follows:

HDint supportedStyles;

<span id="page-12-0"></span>3

hdGetIntegerv(HD\_CALIBRATION\_STYLE,&supportedStyles);

It is possible for a device to support more than one calibration style. The supportedStyles value should be masked (&) with HD CALIBRATION\_ENCODER\_RESET, HD\_CALIBRATION\_INKWELL, HD\_CALIBRATION\_AUTO to determine if each particular style is supported.

#### **hdCheckCalibration**

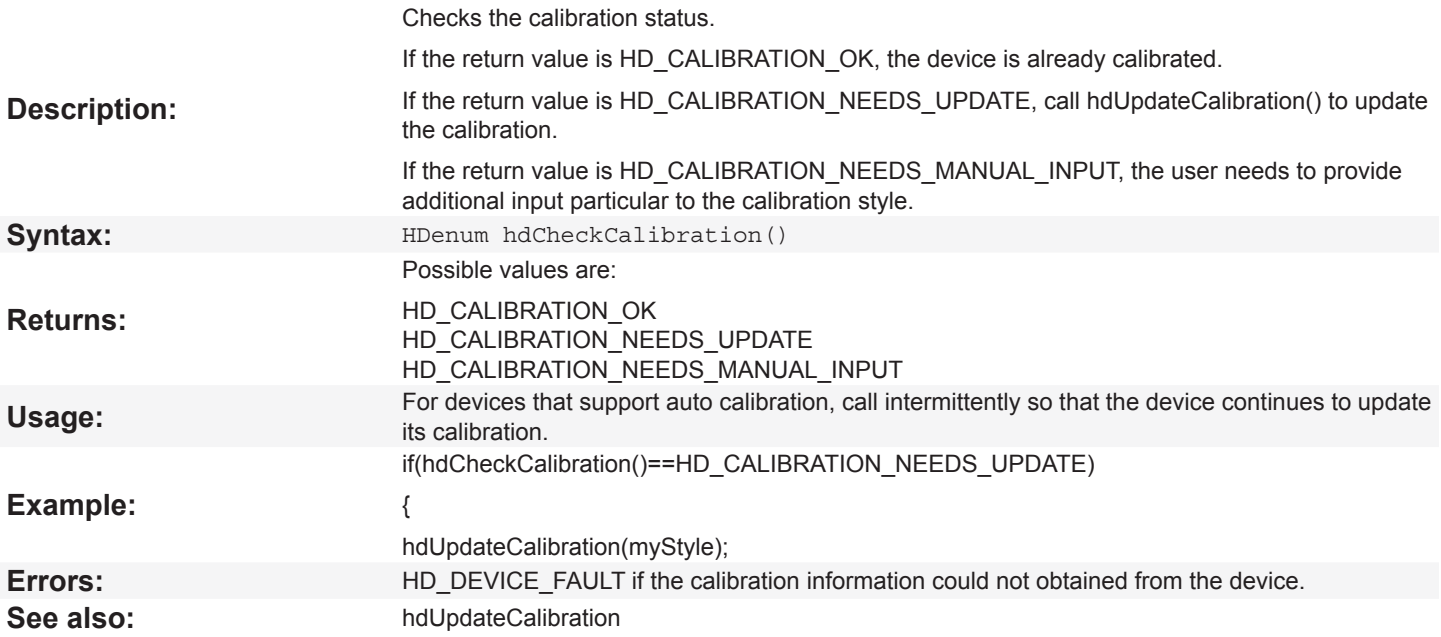

# <span id="page-13-0"></span>**hdUpdateCalibration**

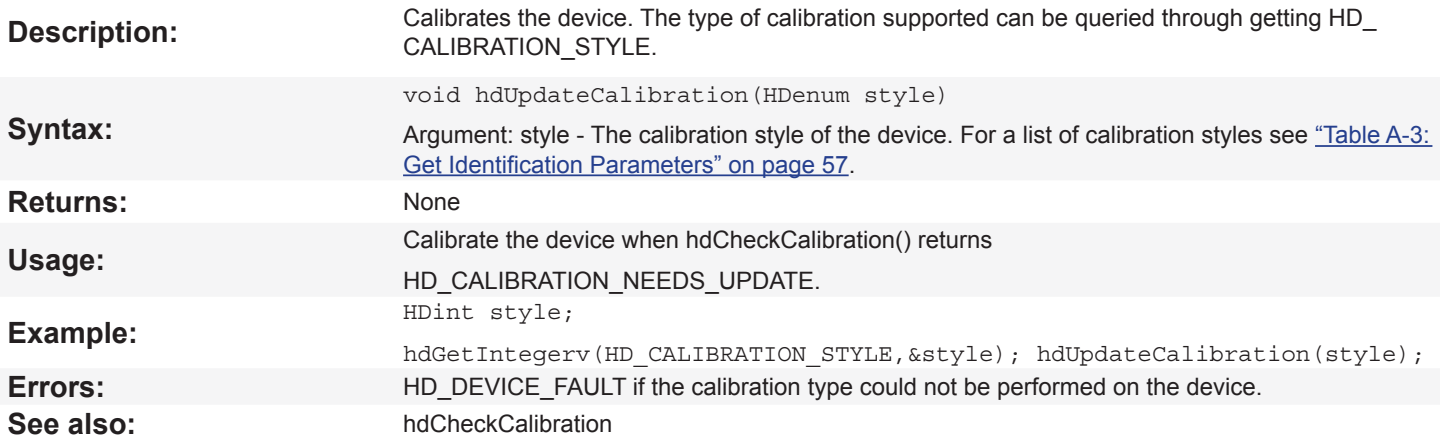

<span id="page-14-0"></span>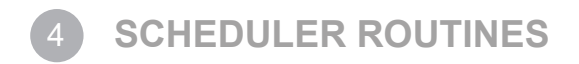

The following are routines for managing the scheduler and scheduler routines. This includes starting and stopping the scheduler, adding callbacks into the scheduler, and managing those callbacks.

## **hdGetSchedulerTimeStamp**

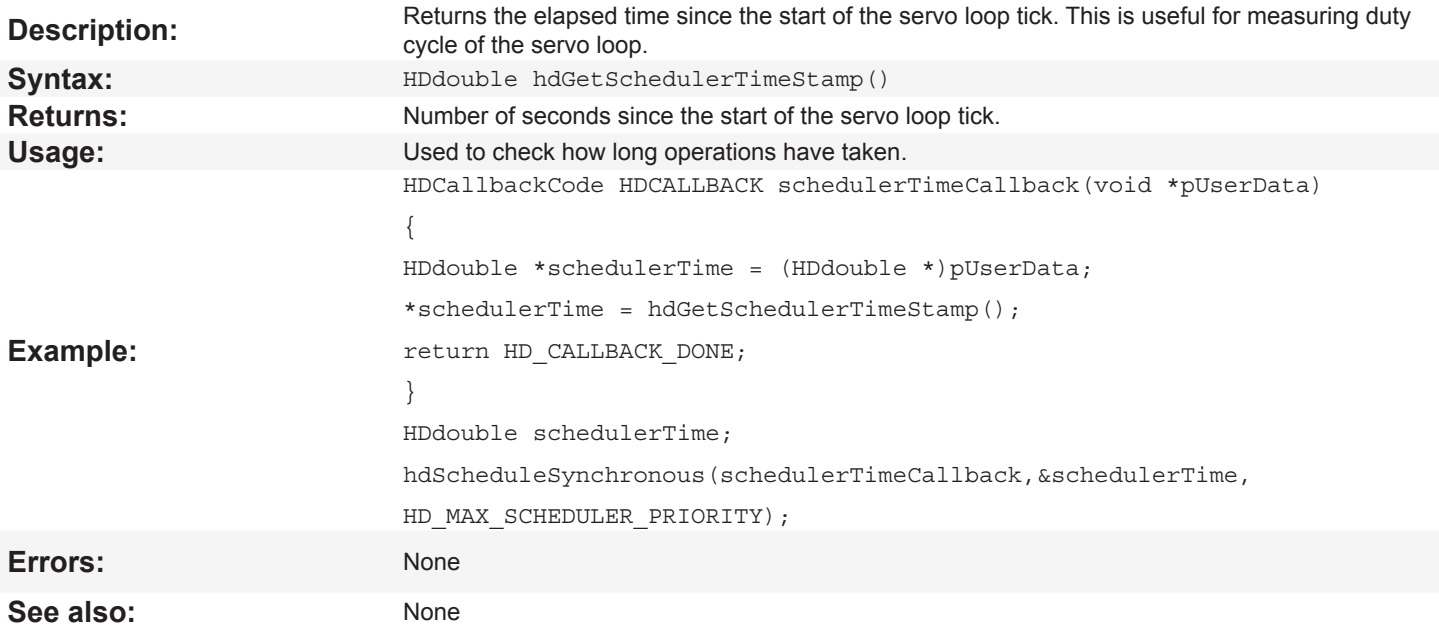

## **hdScheduleAsynchronous**

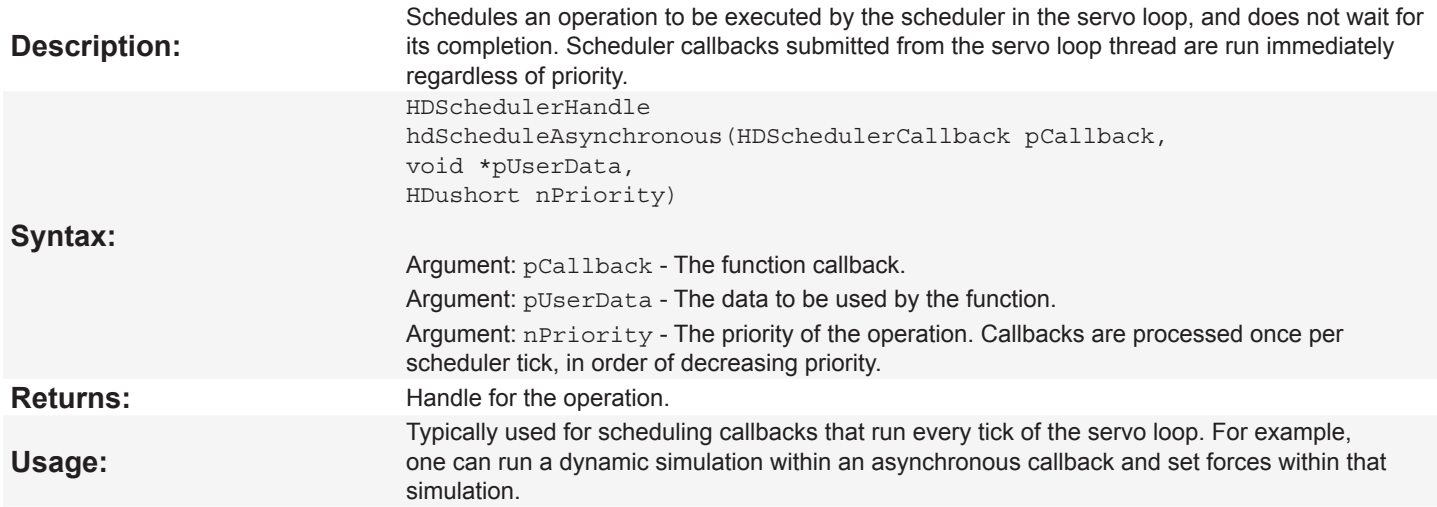

<span id="page-15-0"></span>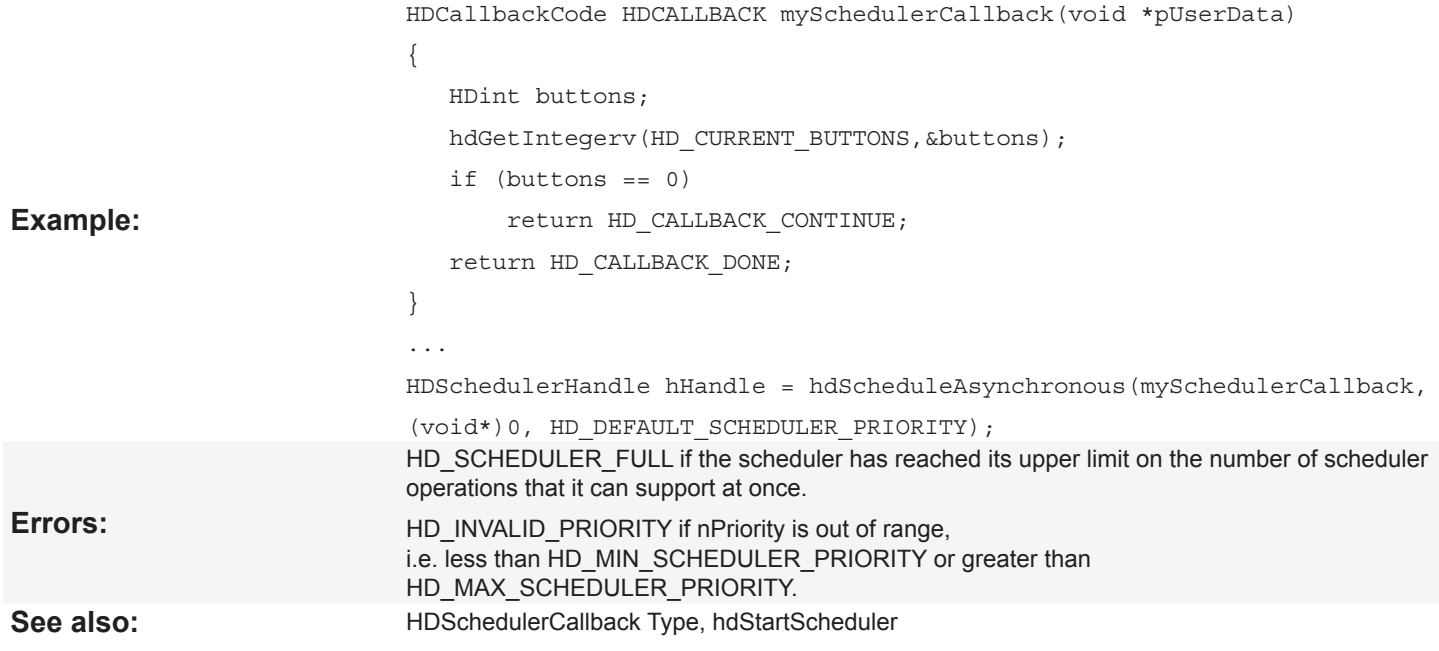

# **hdScheduleSynchronous**

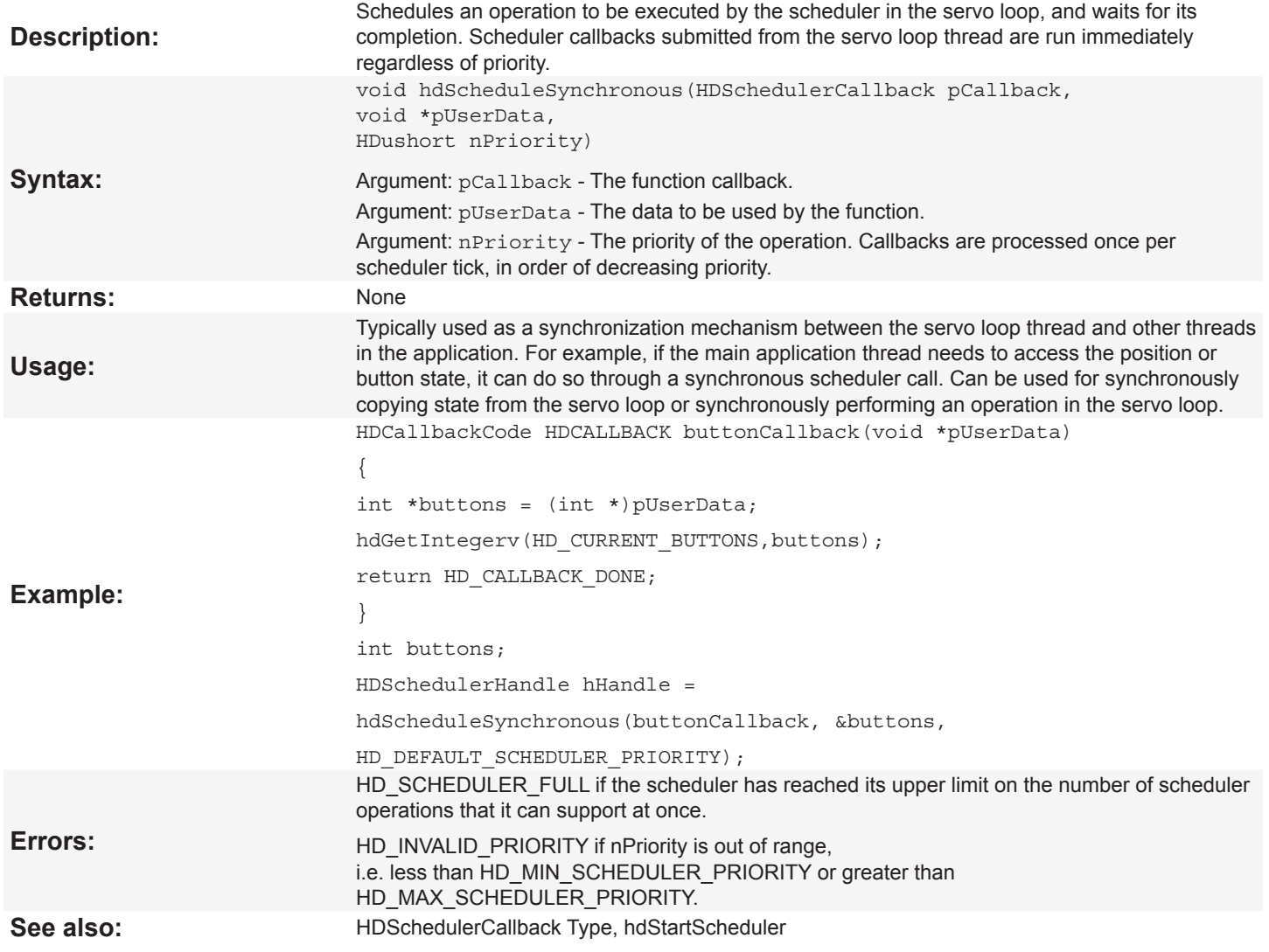

### <span id="page-16-0"></span>**hdSetSchedulerRate**

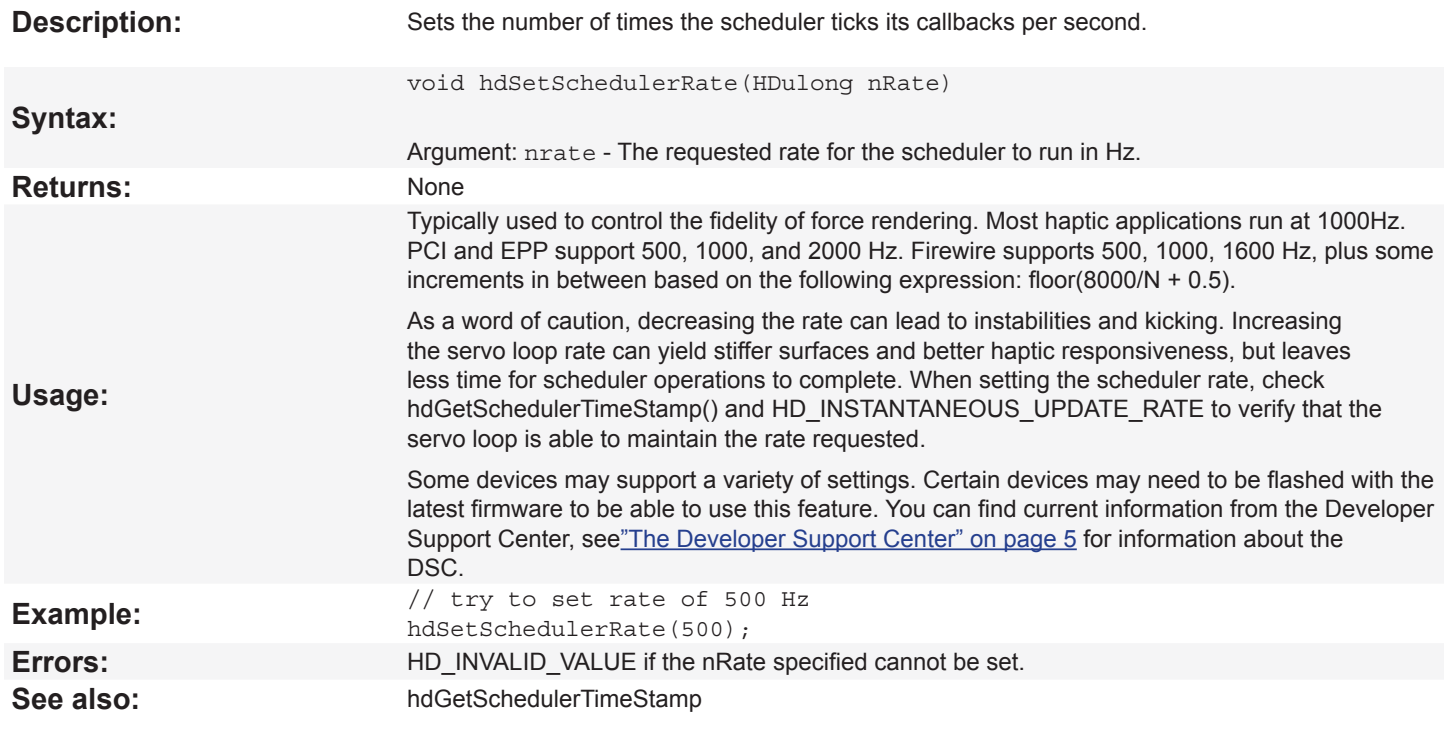

## **hdStartScheduler**

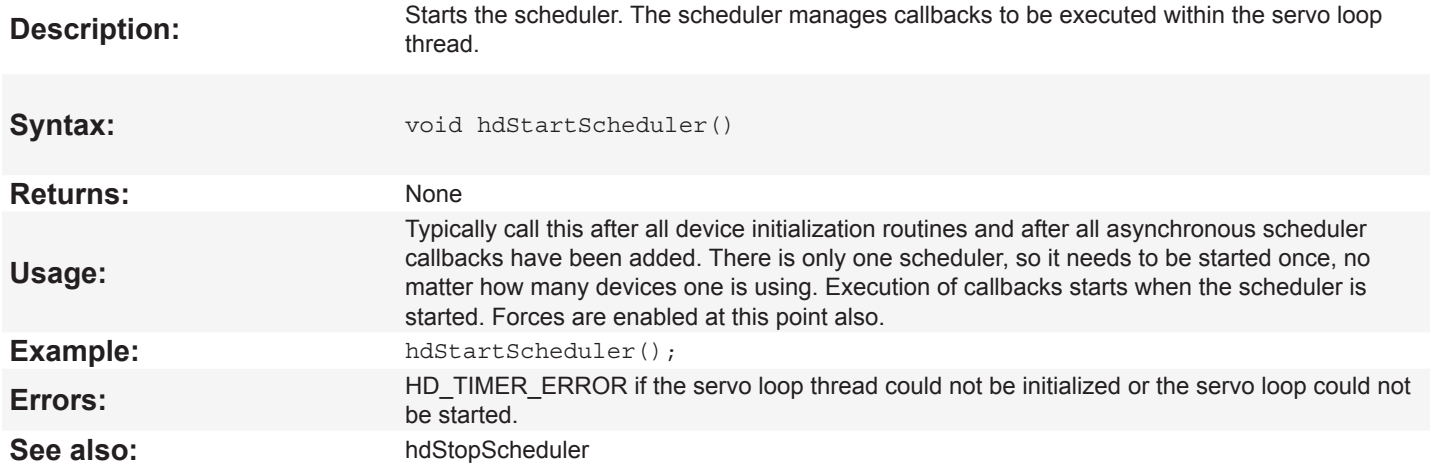

# **hdStopScheduler**

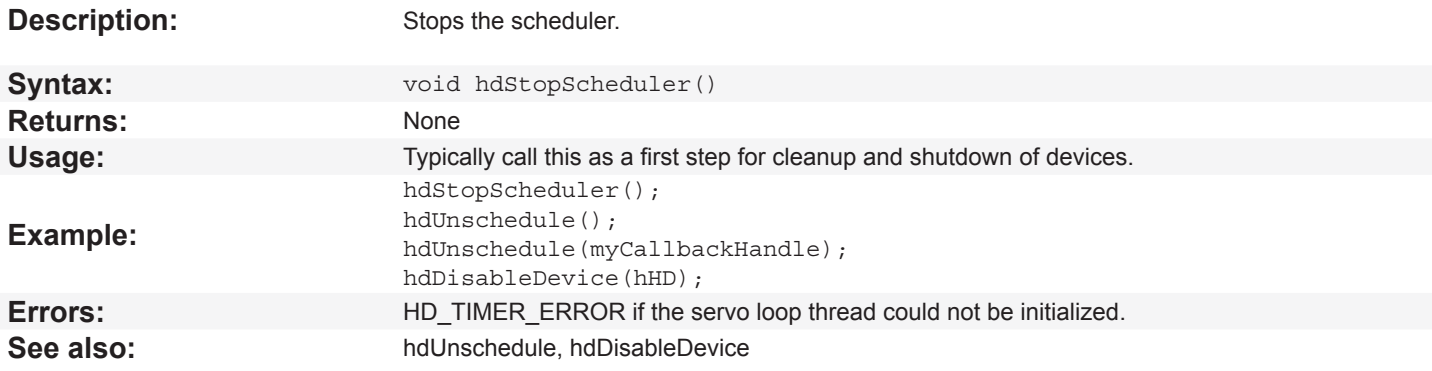

#### <span id="page-17-0"></span>**hdUnschedule**

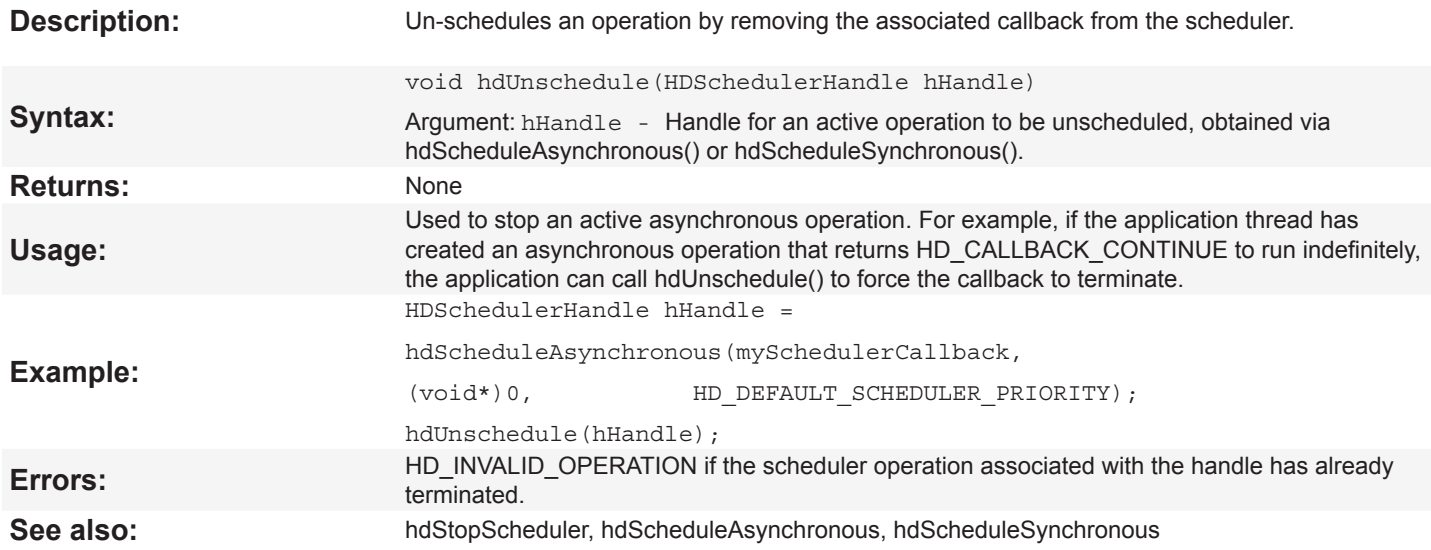

# **hdWaitForCompletion**

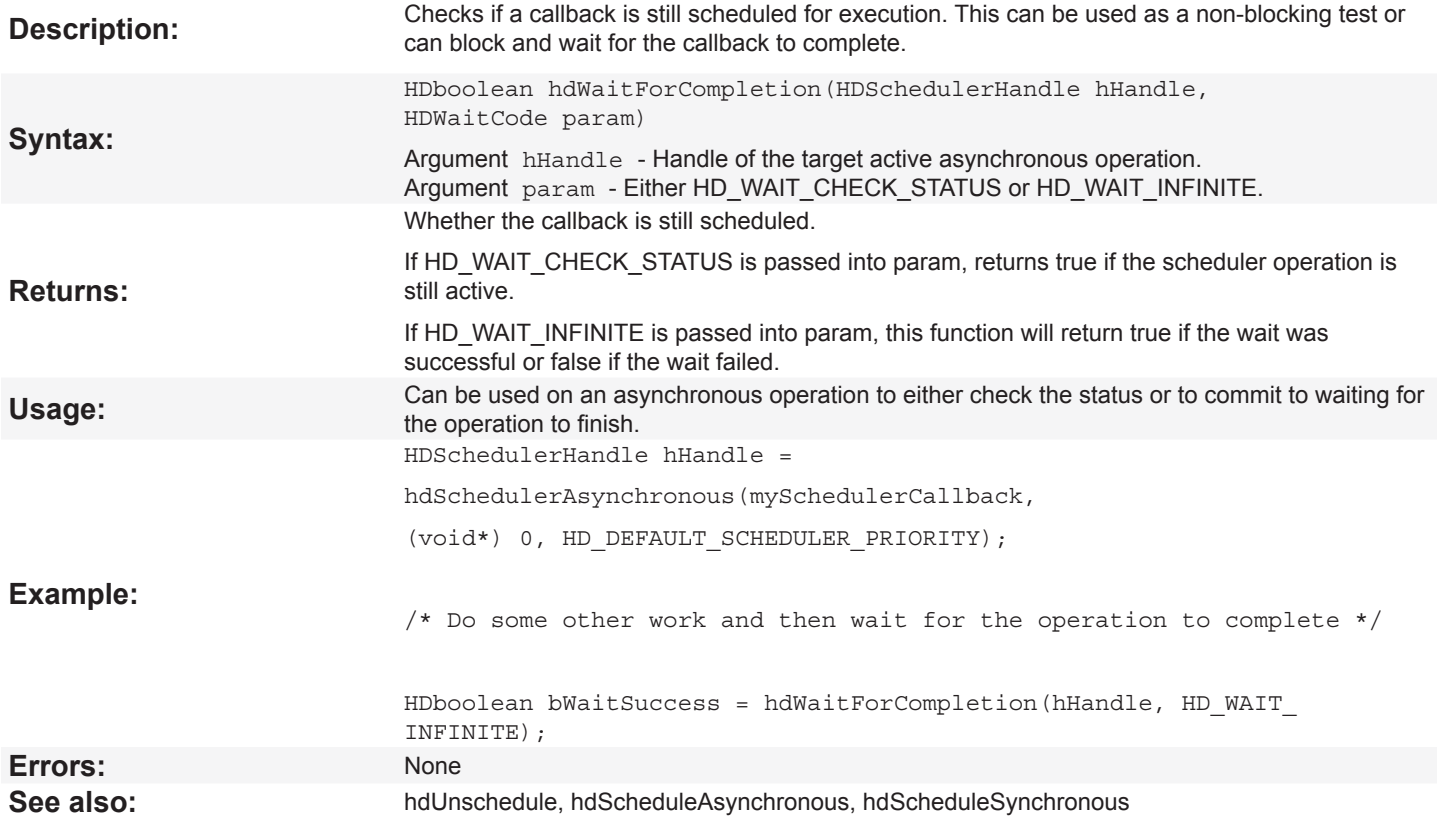

# <span id="page-18-0"></span>**hdDeploymentLicense**

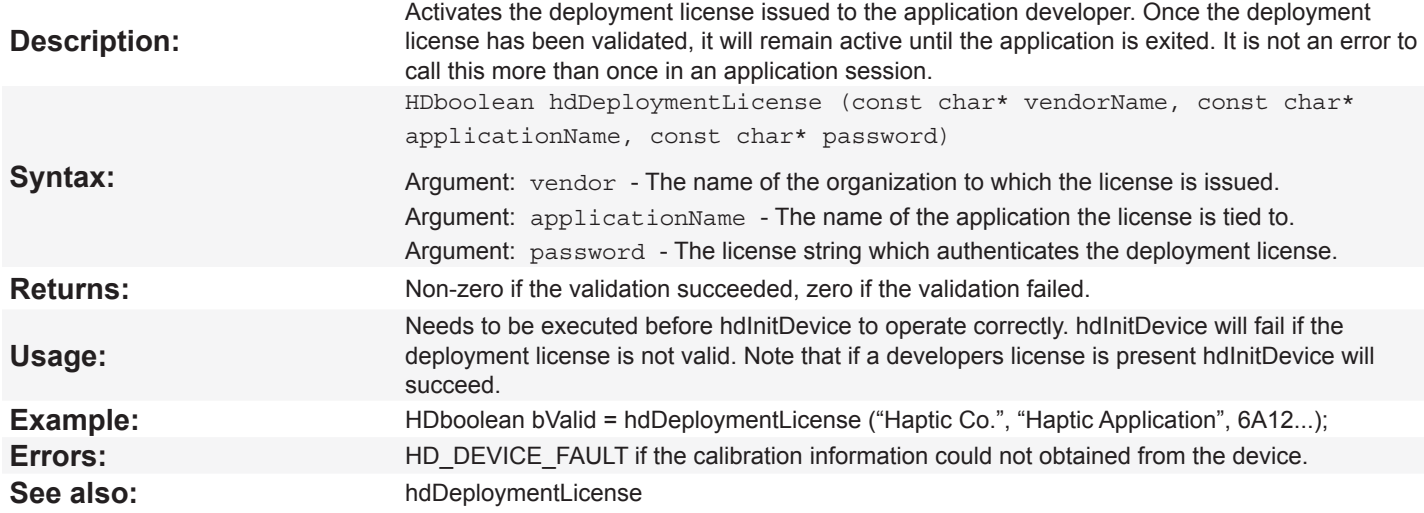

<span id="page-19-0"></span>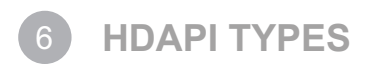

The following are variable and function types used by the HDAPI.

## **HDSchedulerCallback Type**

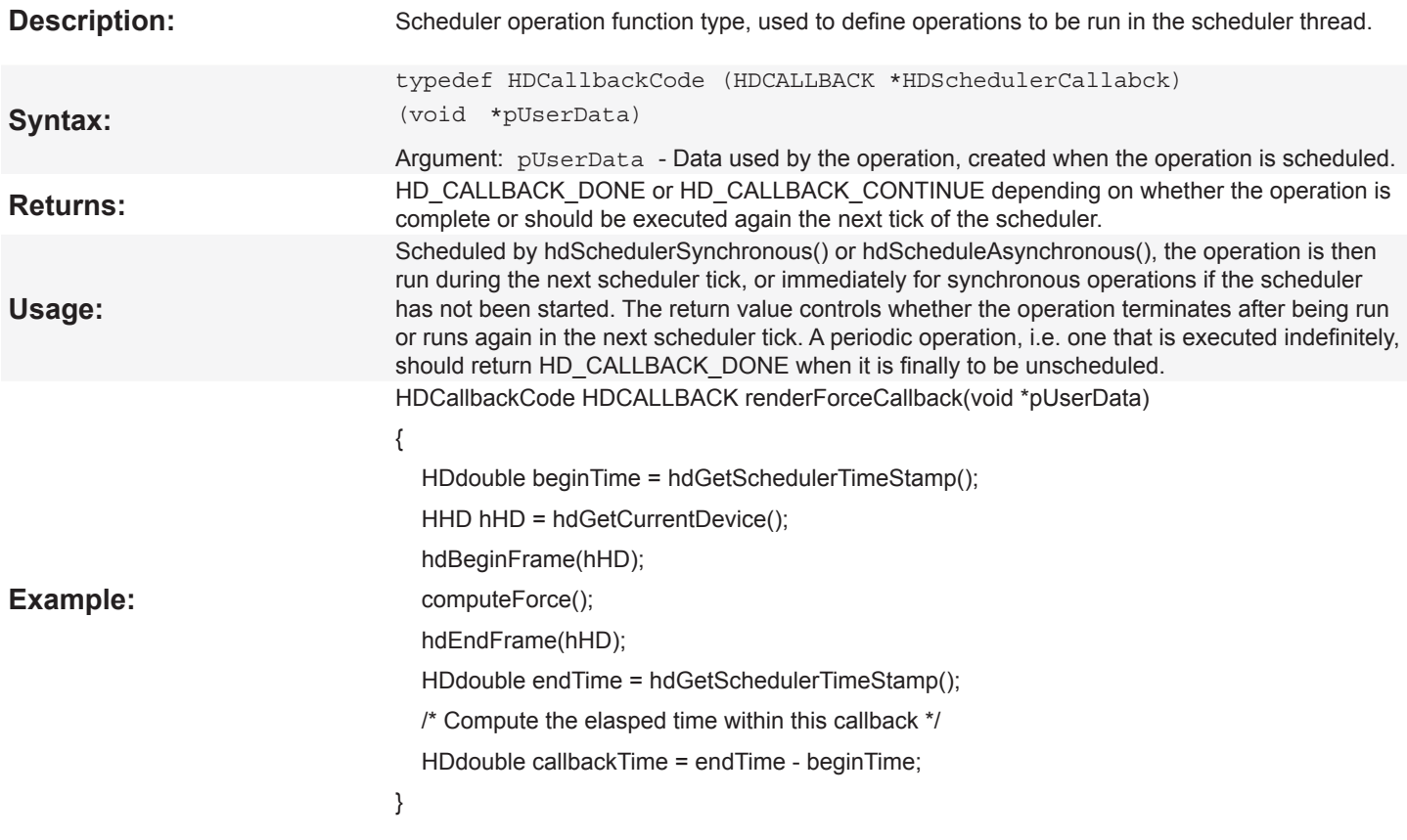

# **HDSchedulerHandle Type**

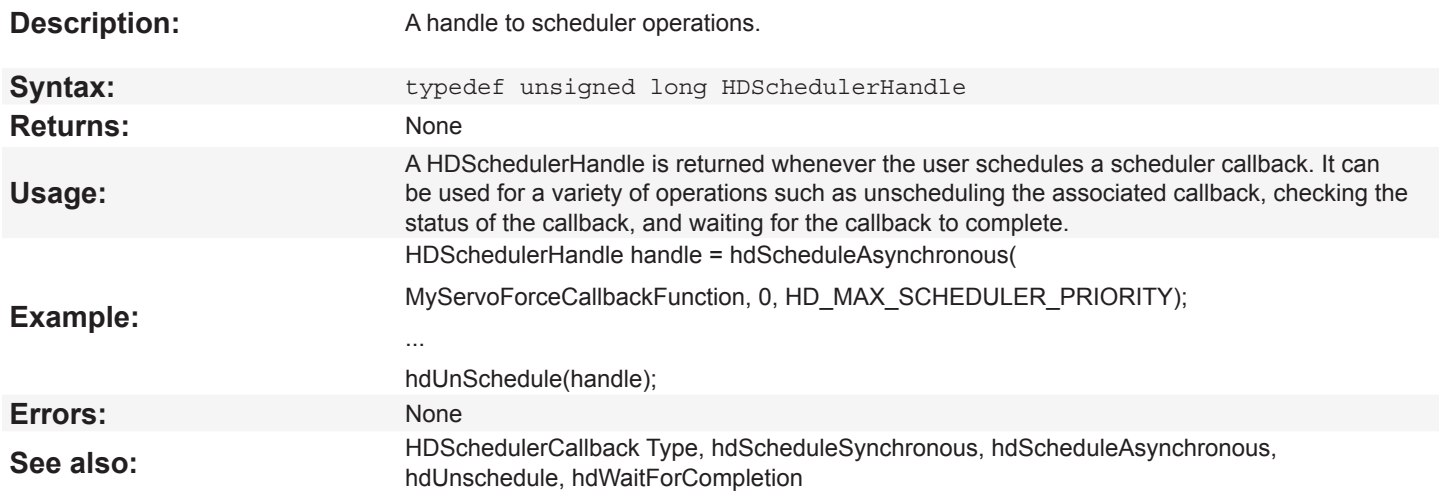

# <span id="page-20-0"></span>**hlBeginFrame**

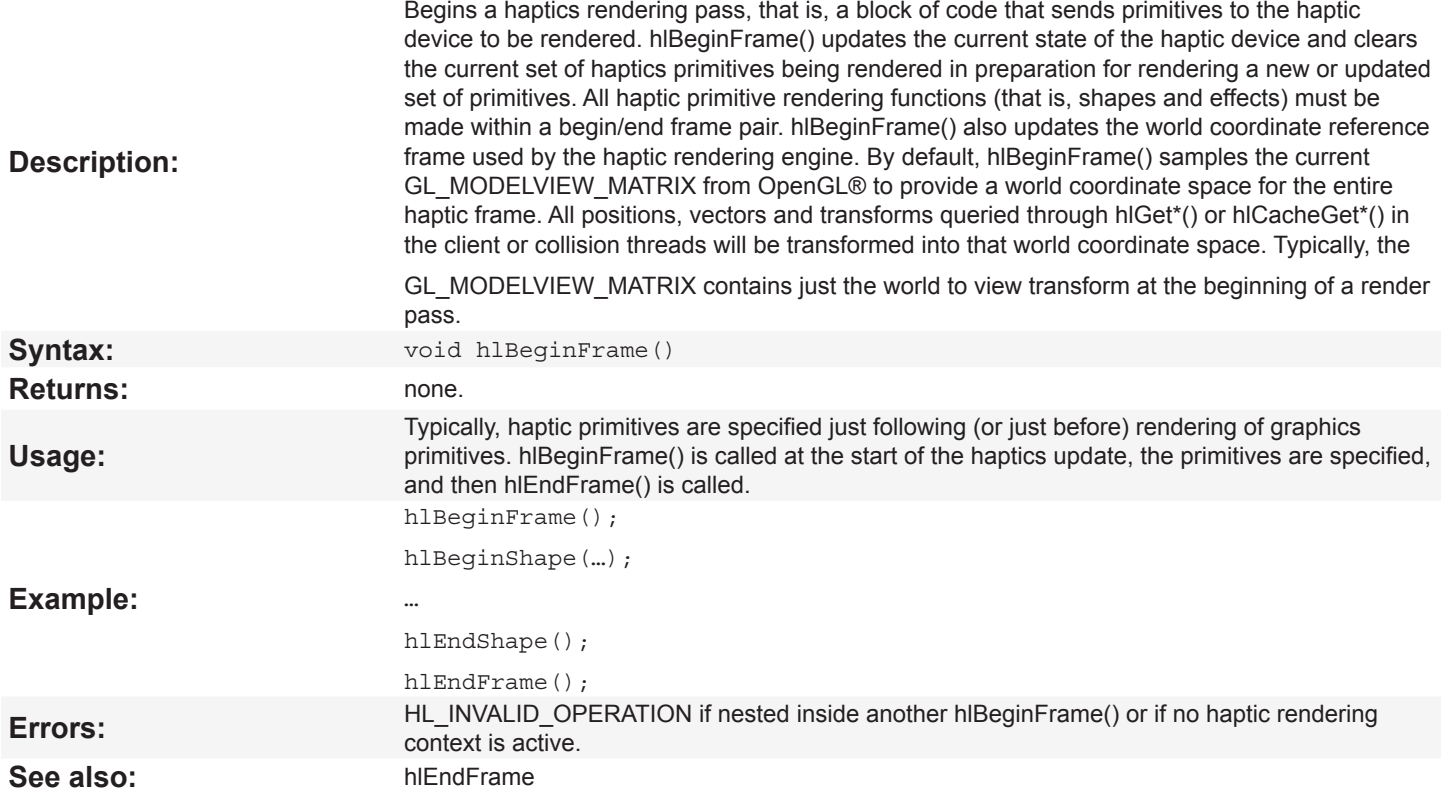

#### **hlContextDevice**

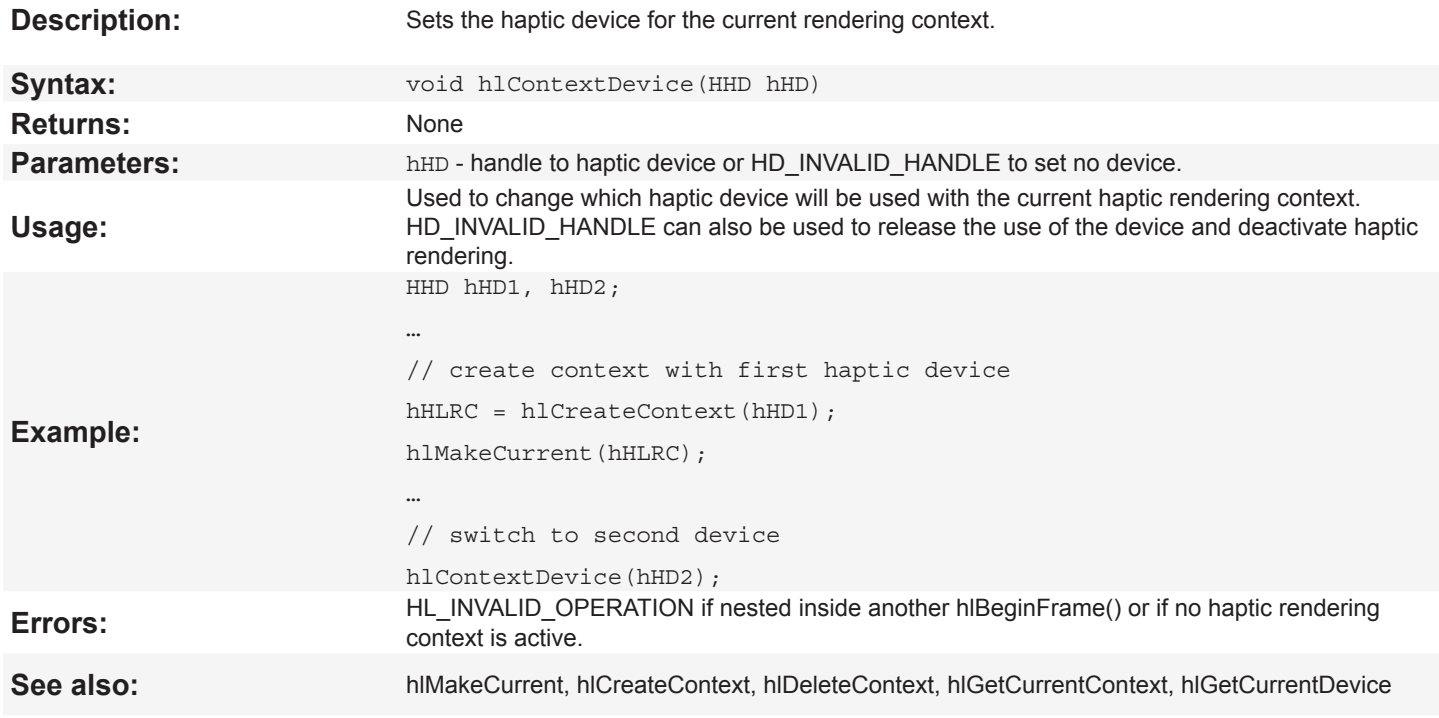

## <span id="page-21-0"></span>**hlCreateContext**

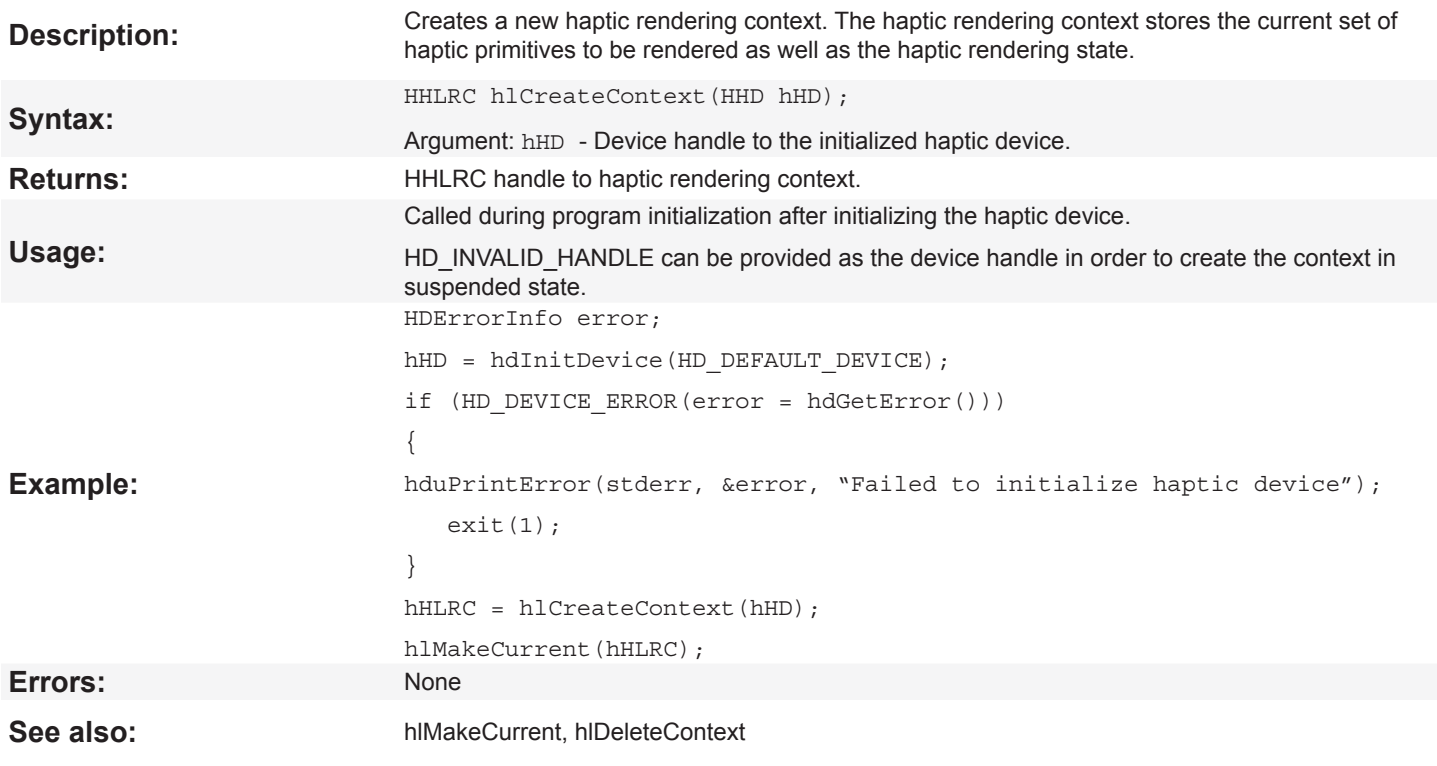

# **hlDeleteContext**

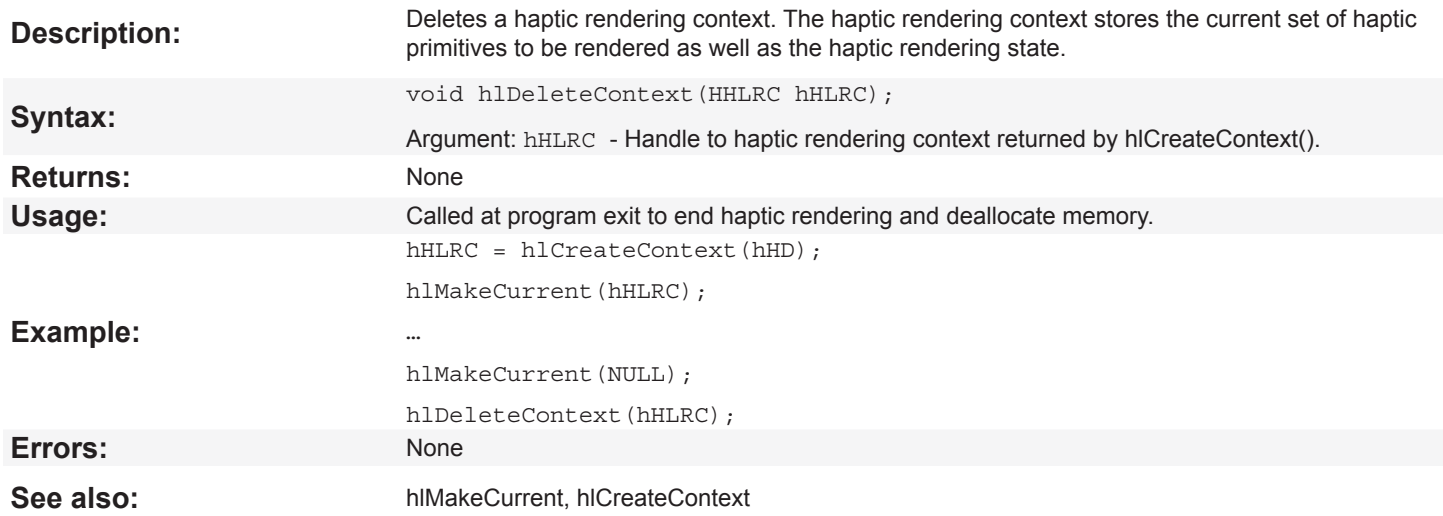

### <span id="page-22-0"></span>**hlEndFrame**

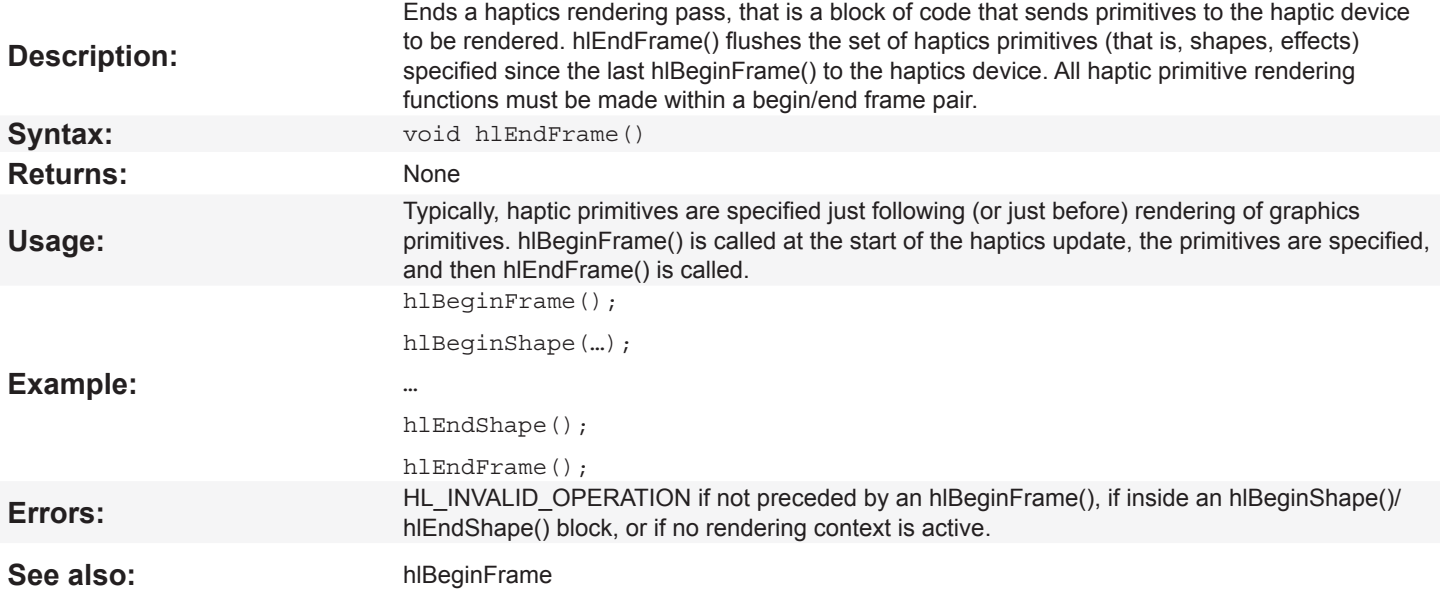

# **hlGetCurrentContext**

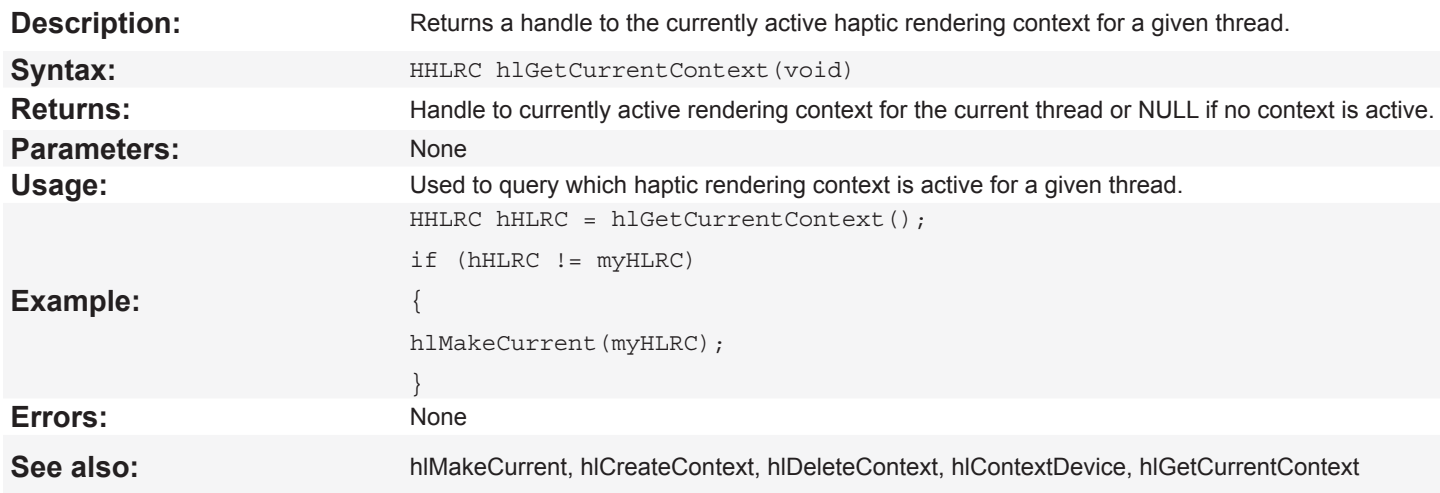

## **hlGetCurrentDevice**

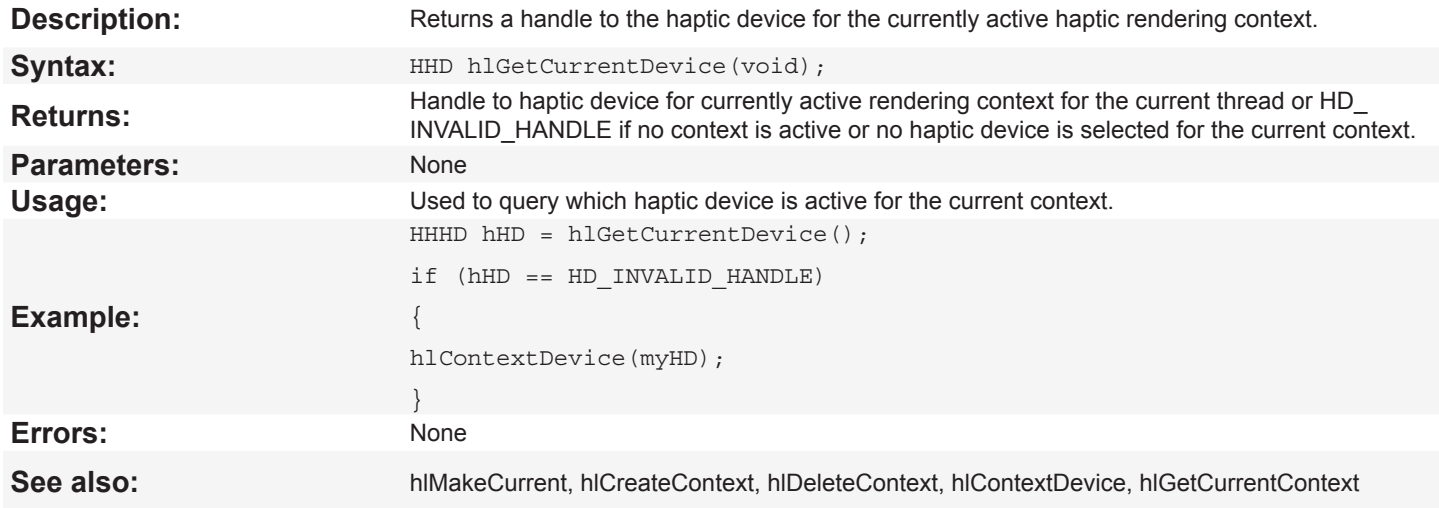

#### <span id="page-23-0"></span>**hlMakeCurrent**

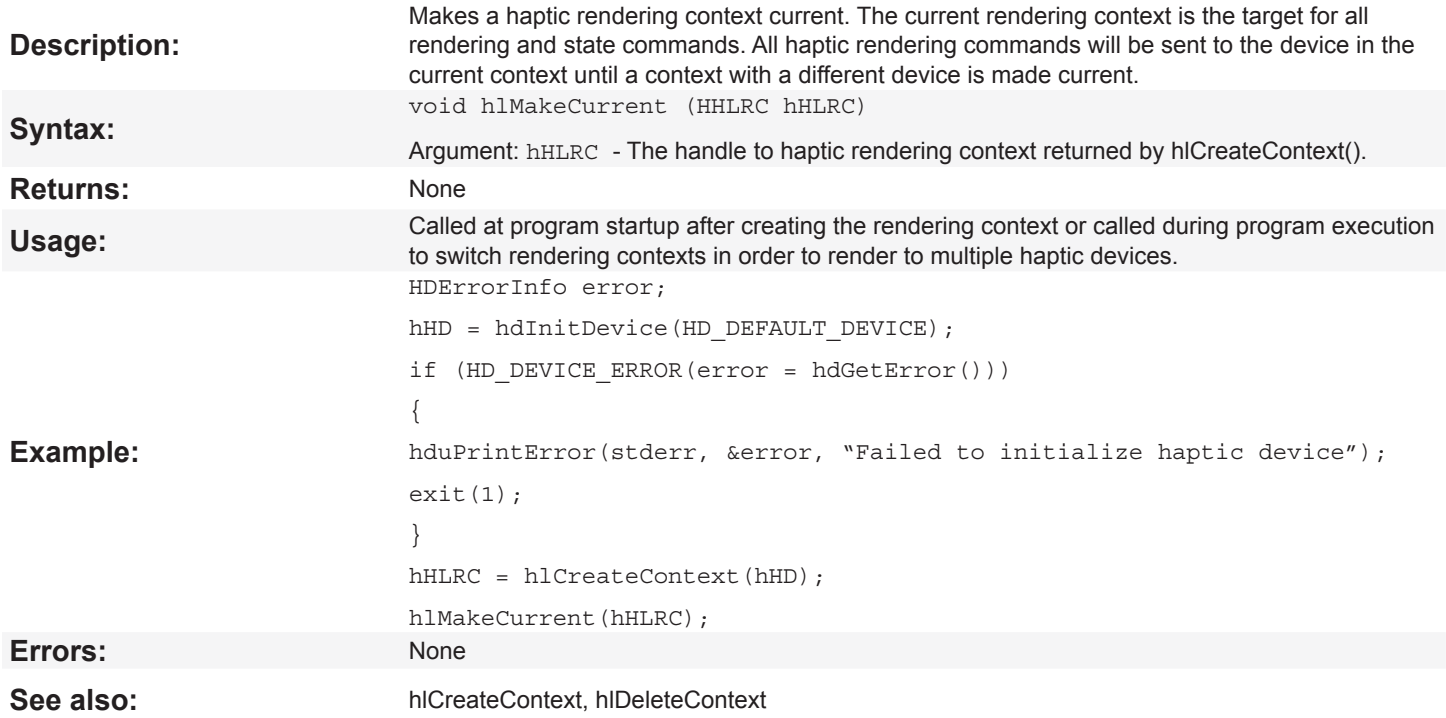

## <span id="page-24-0"></span>**hlEnable, hlDisable**

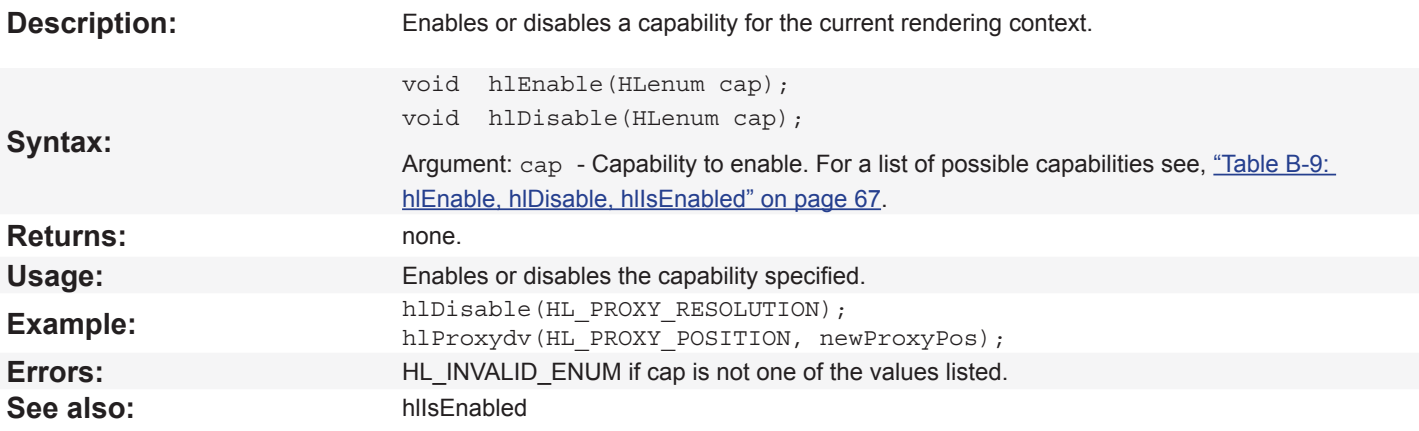

## **hlGetBooleanv, hlGetDoublev, hlGetIntegerv**

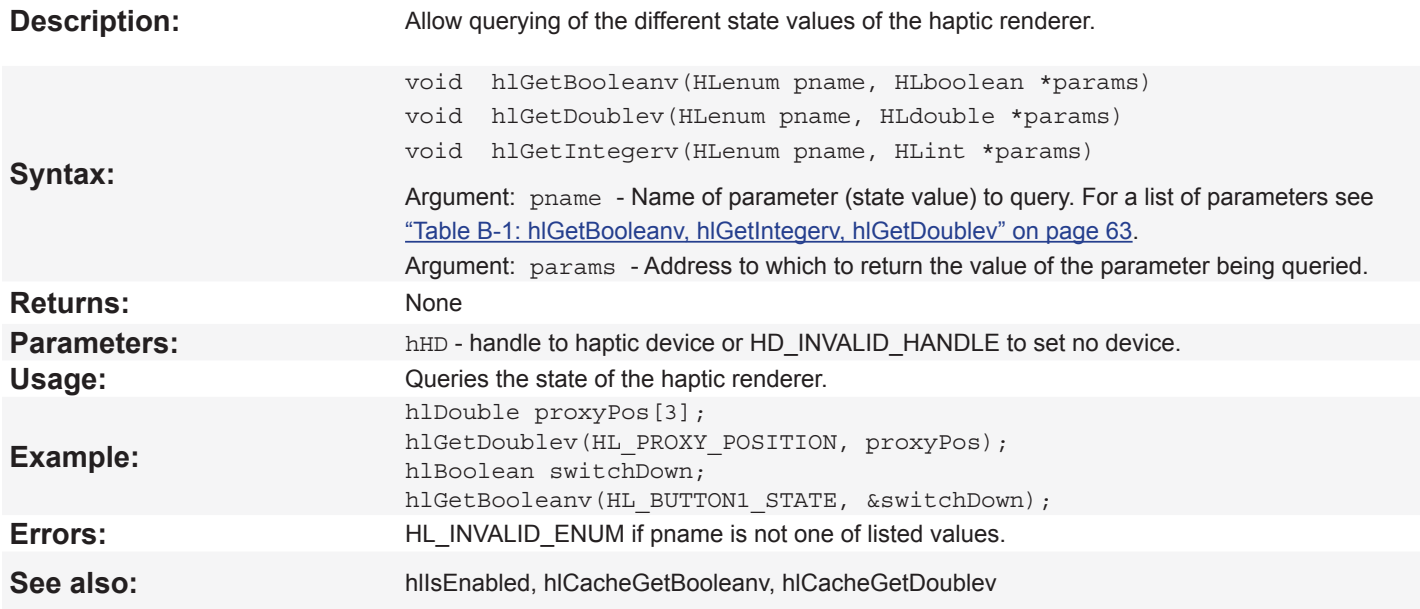

### <span id="page-25-0"></span>**hlGetError**

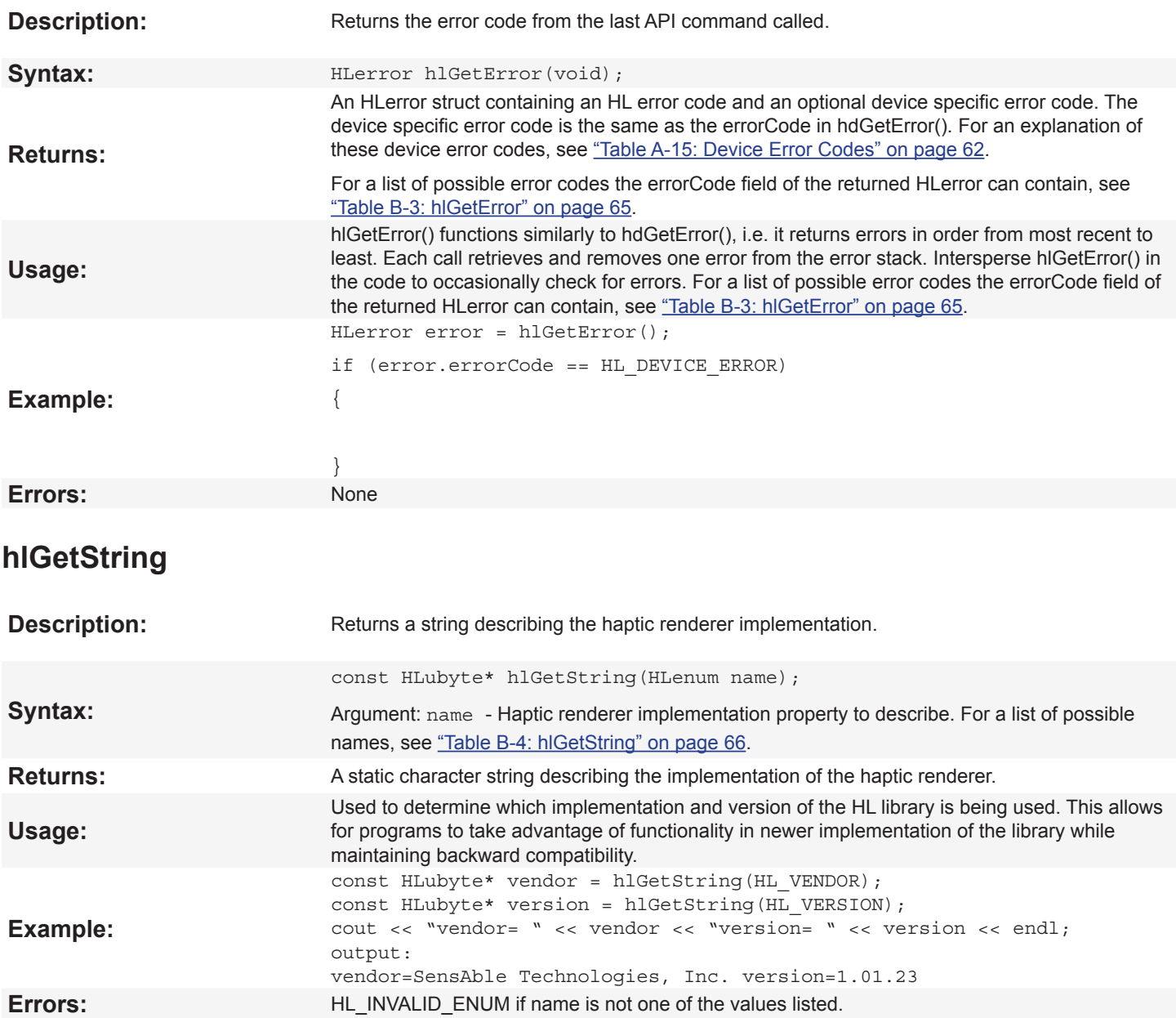

## <span id="page-26-0"></span>**hlHinti, hlHintb**

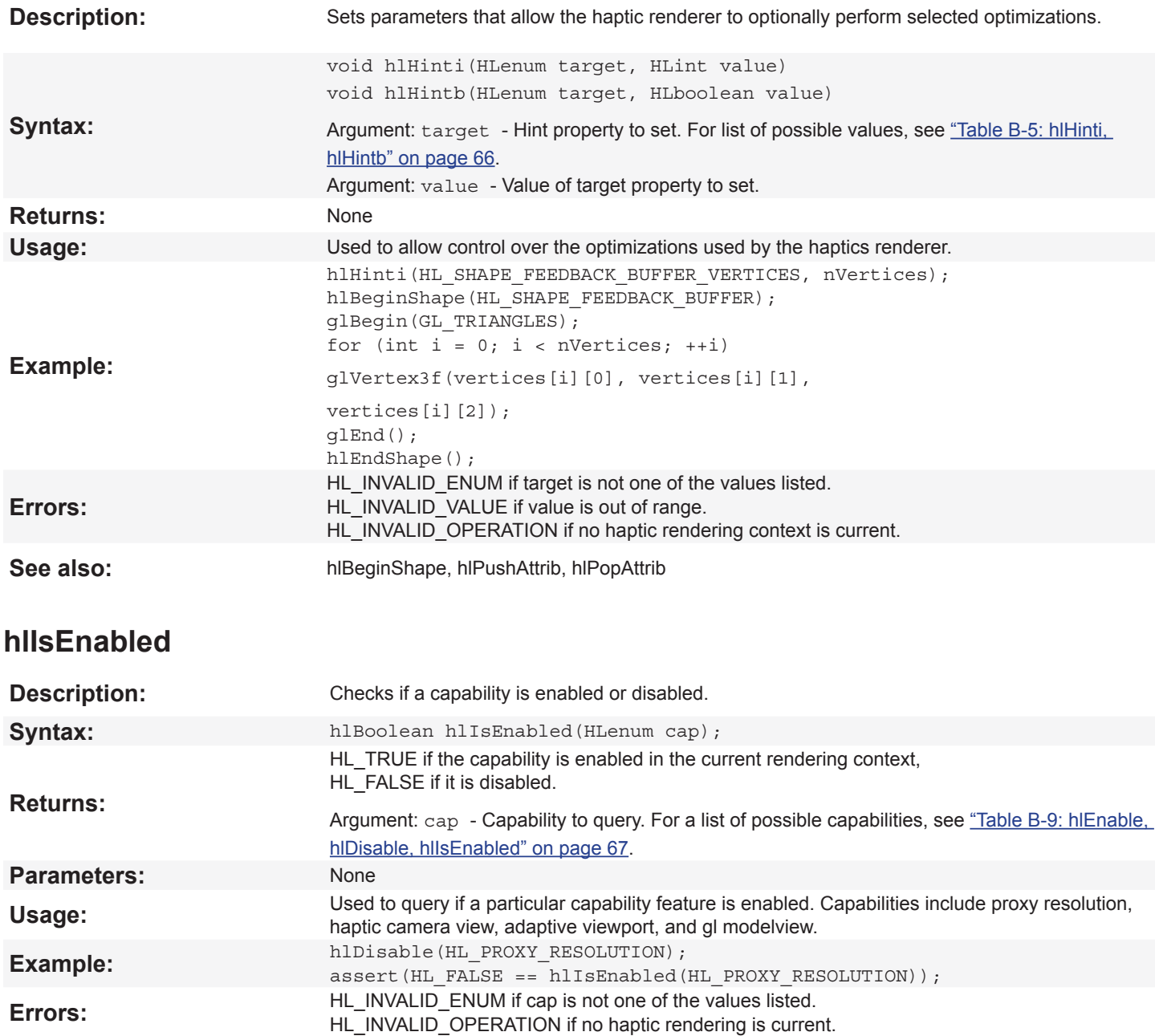

#### <span id="page-27-0"></span>**hlMakeCurrent**

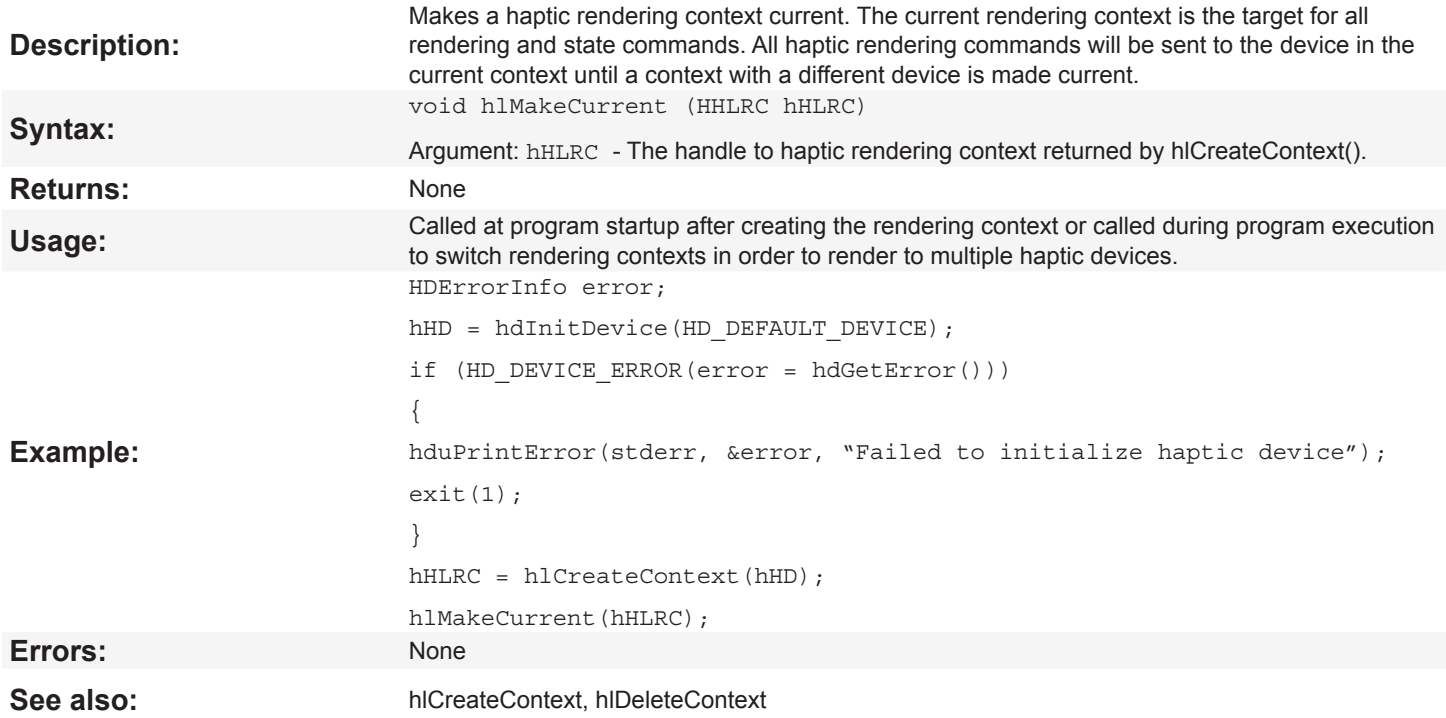

<span id="page-28-0"></span>9

# **hlCacheGetBooleanv, hlCacheGetDoublev**

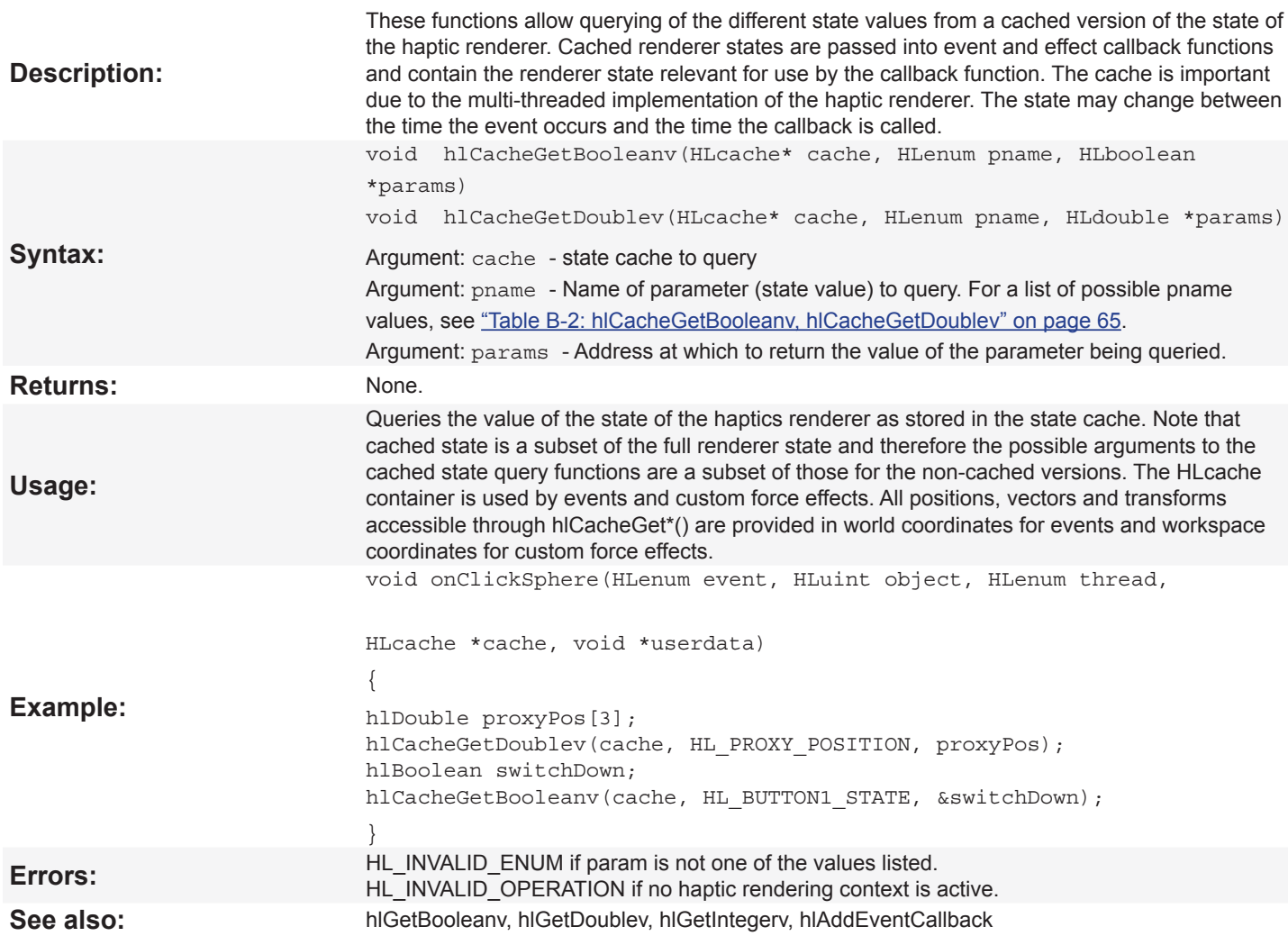

# <span id="page-29-0"></span>**hlBeginShape**

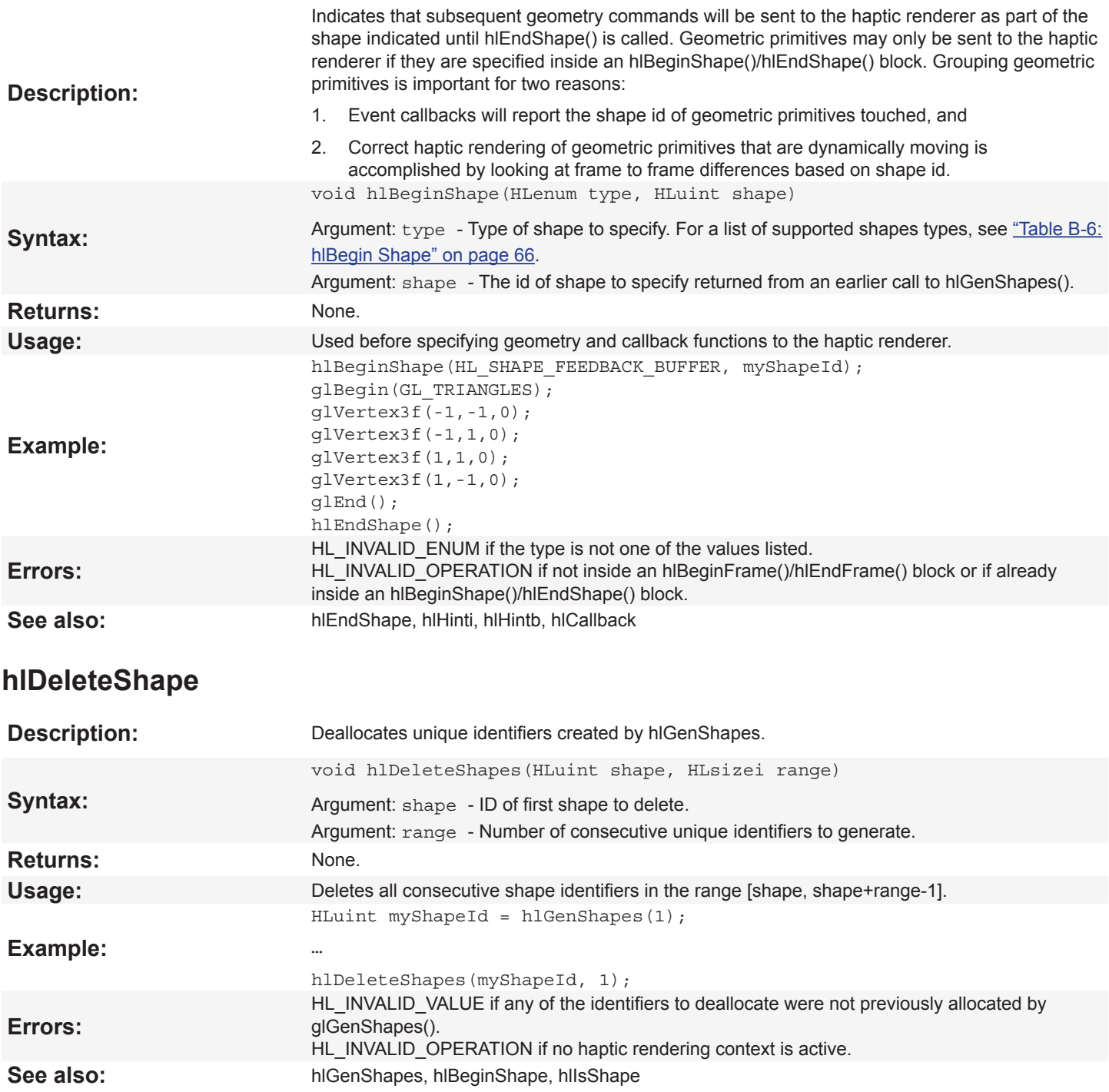

## <span id="page-30-0"></span>**hlEndShape**

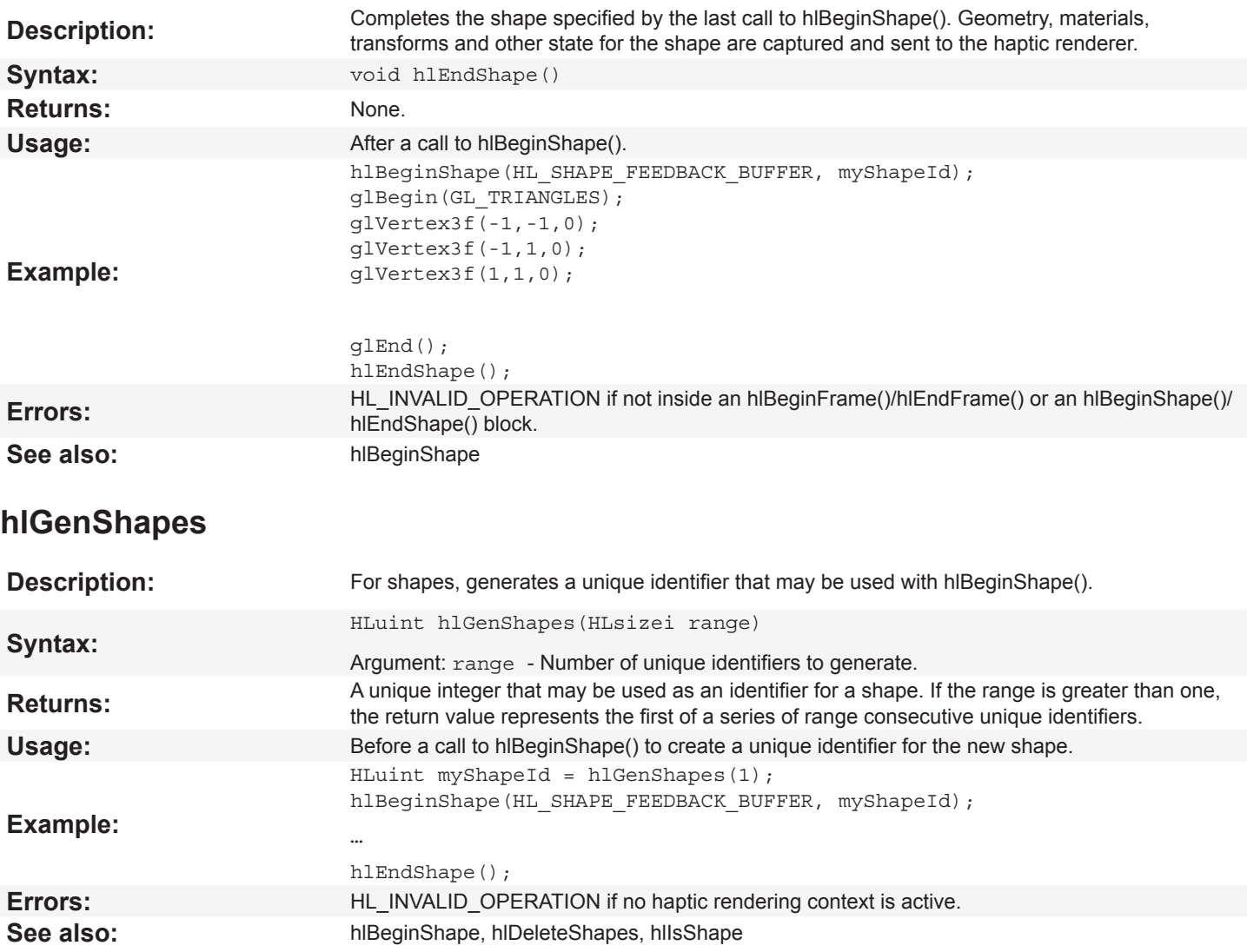

### <span id="page-31-0"></span>**hlLocalFeature**

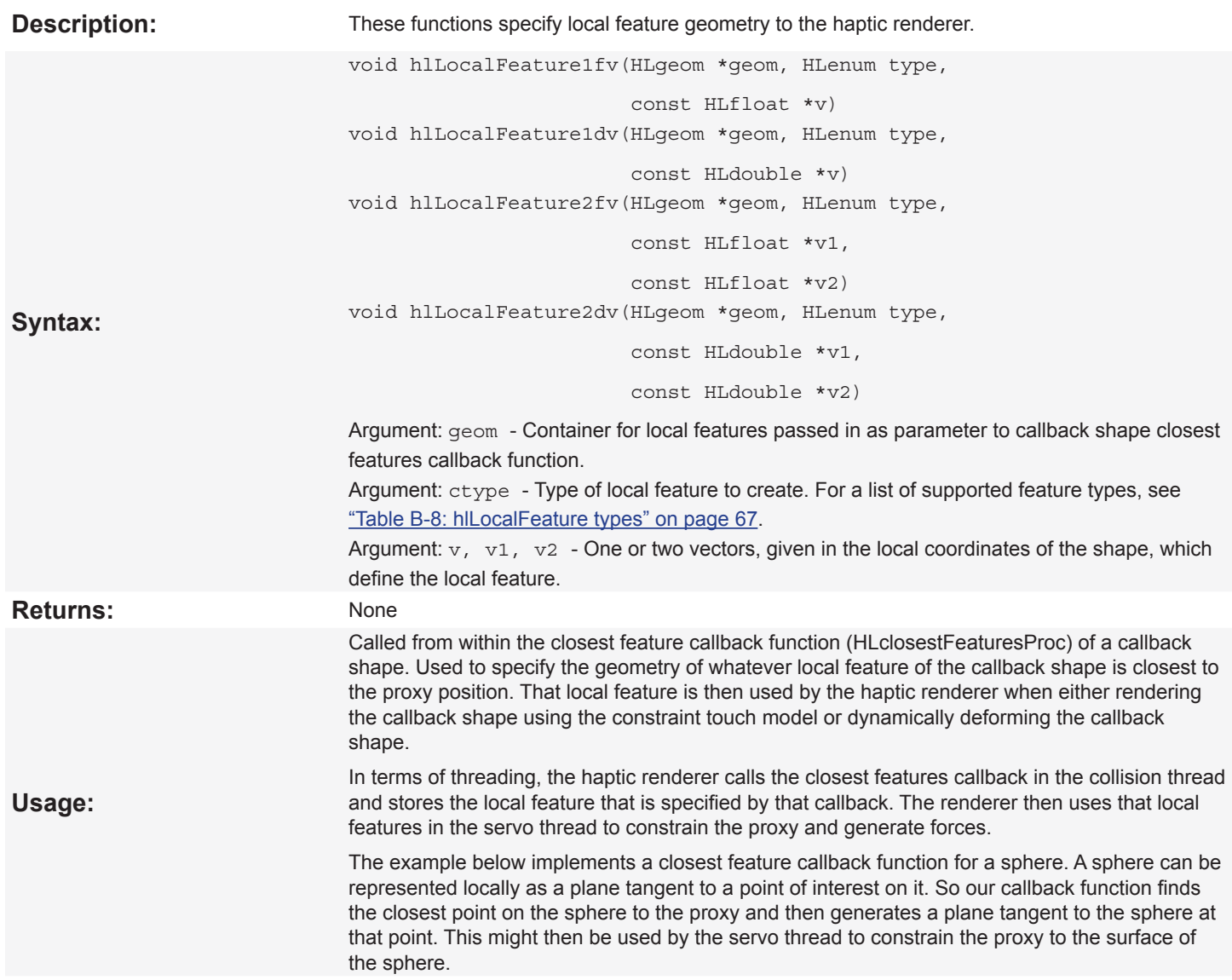

<span id="page-32-0"></span>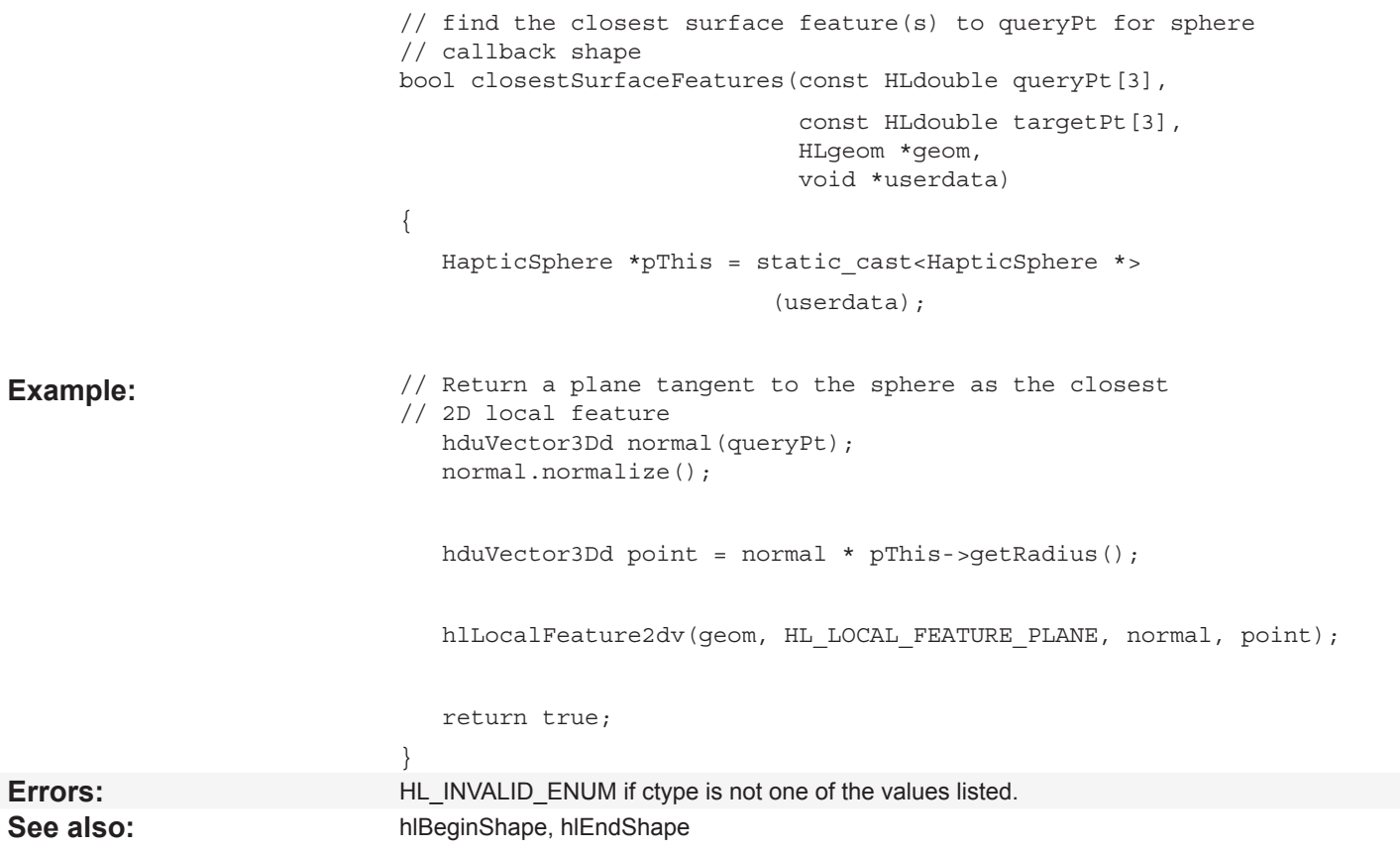

# **hlIsShape**

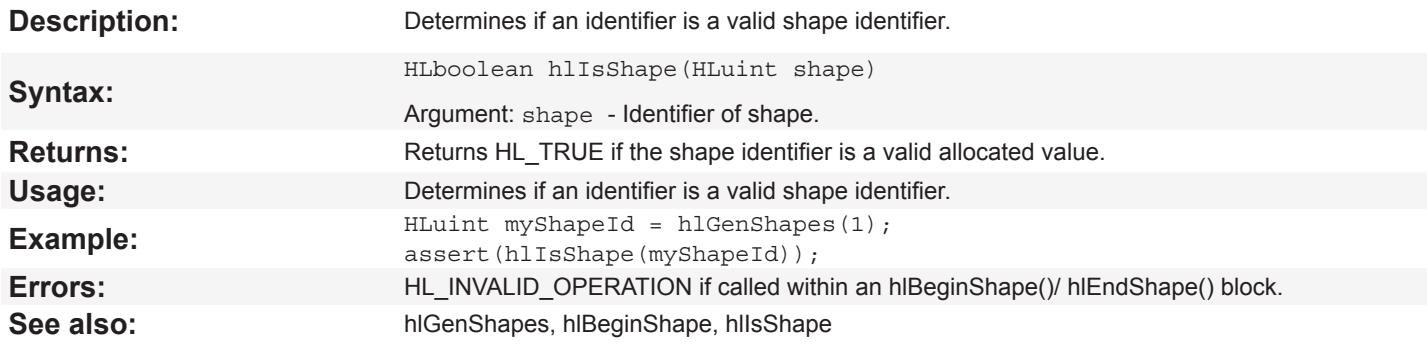

# **hlGetShapeBooleanv, hlGetShapeDoublev**

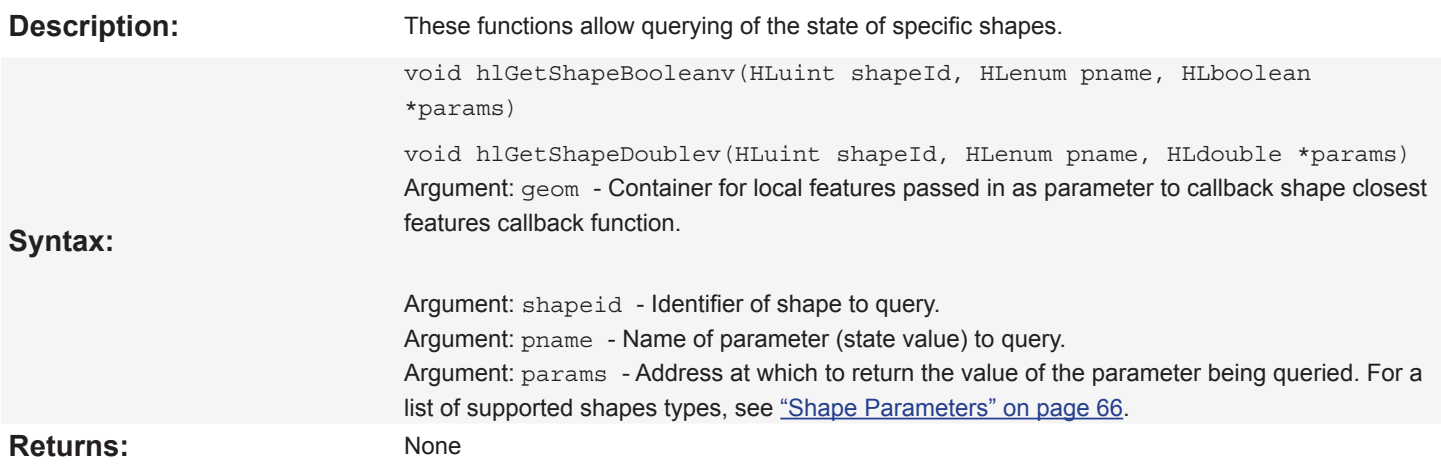

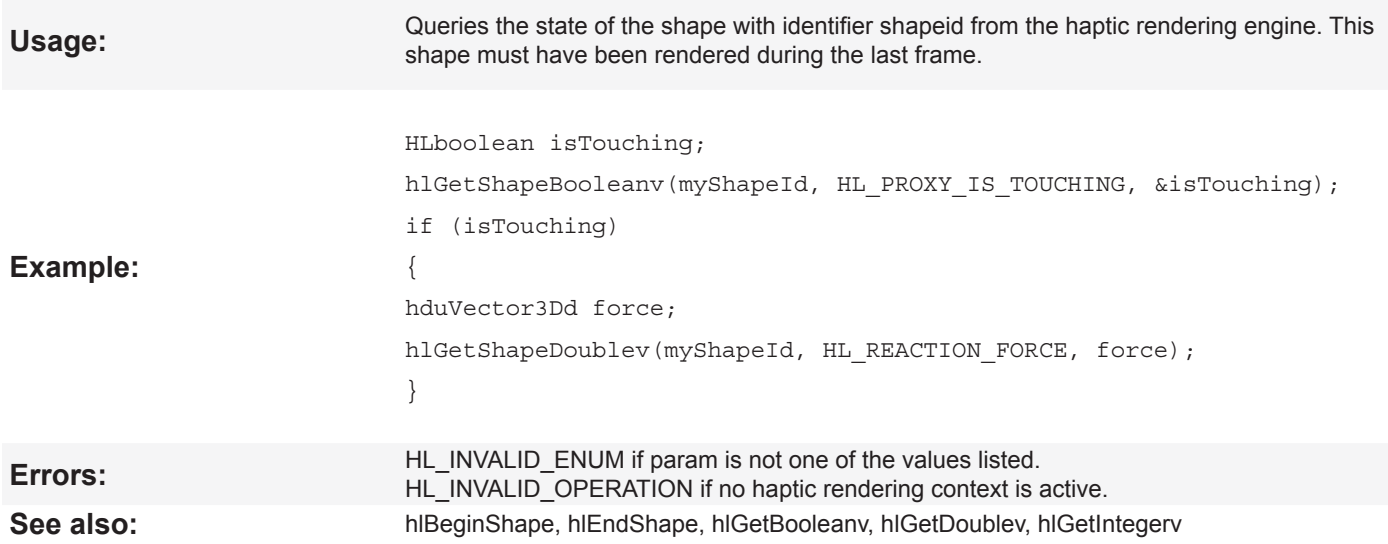

## <span id="page-34-0"></span>**hlGetMaterialfv**

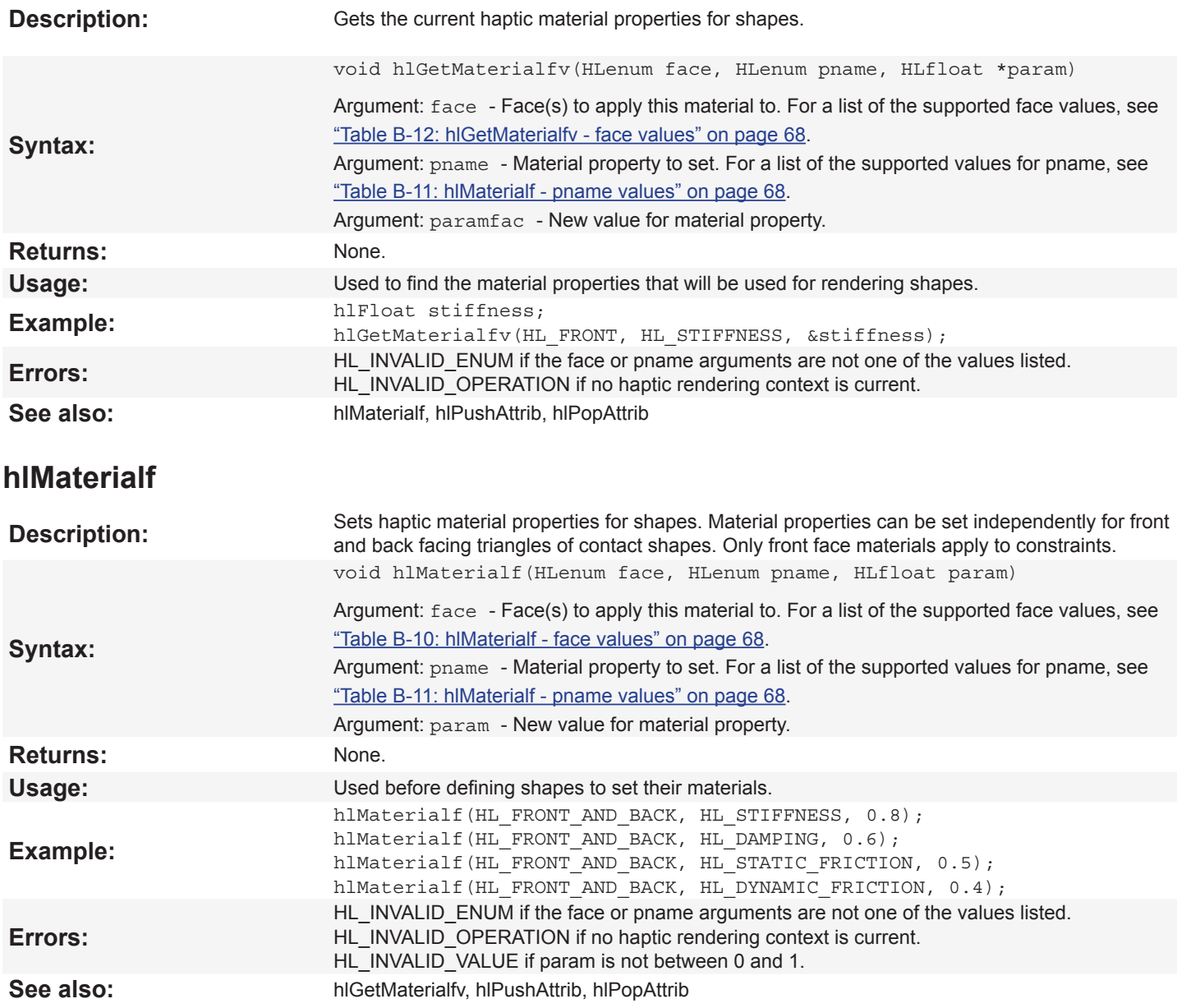

## <span id="page-35-0"></span>**hlTouchableFace**

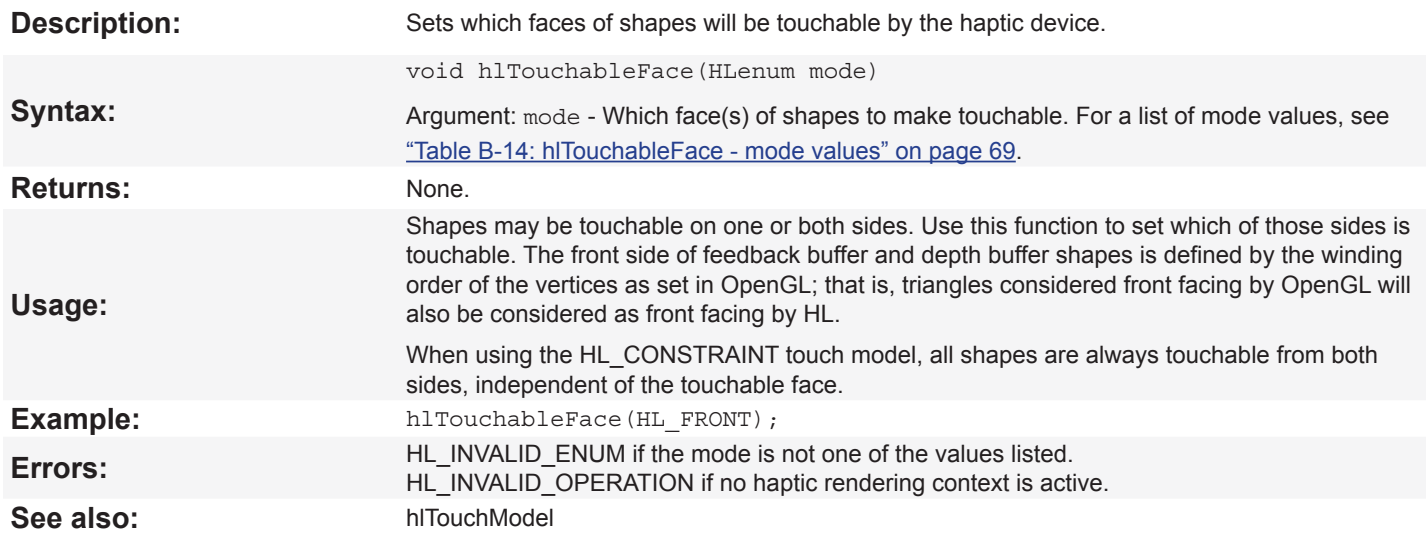

## **hlTouchModel**

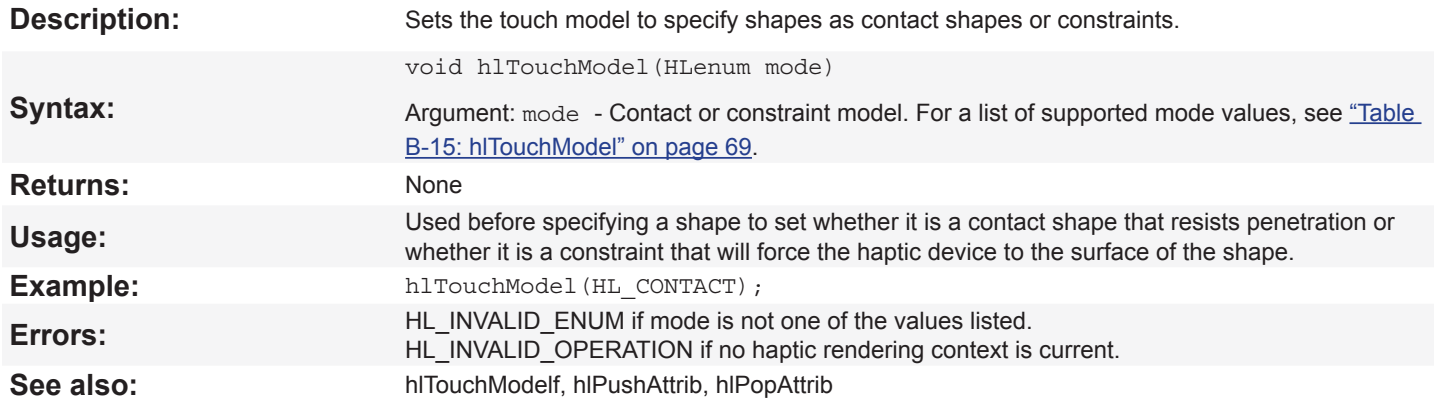
### **hlTouchModelf**

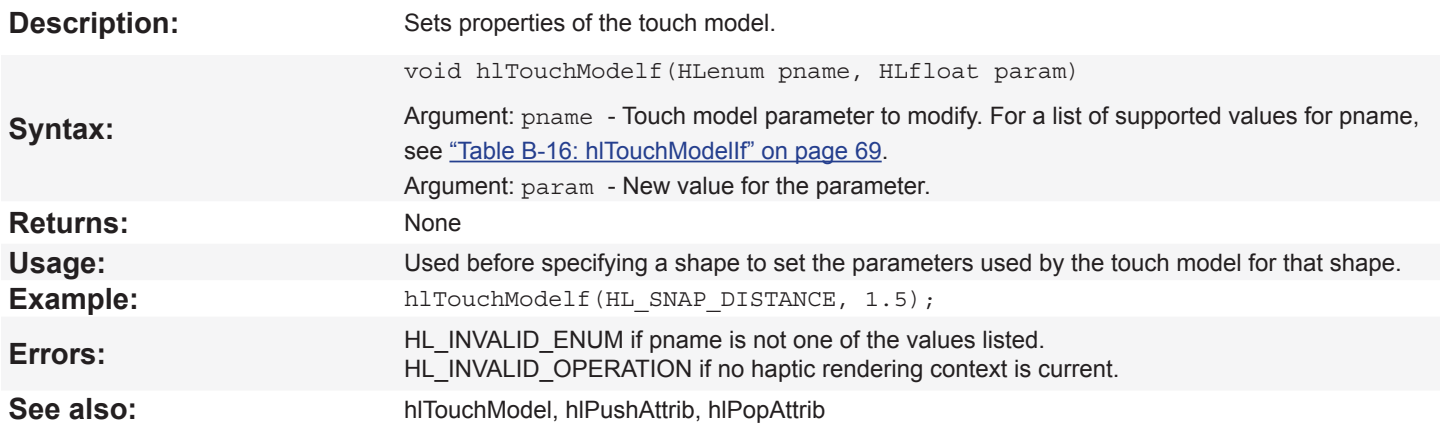

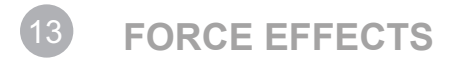

### **hlDeleteEffects**

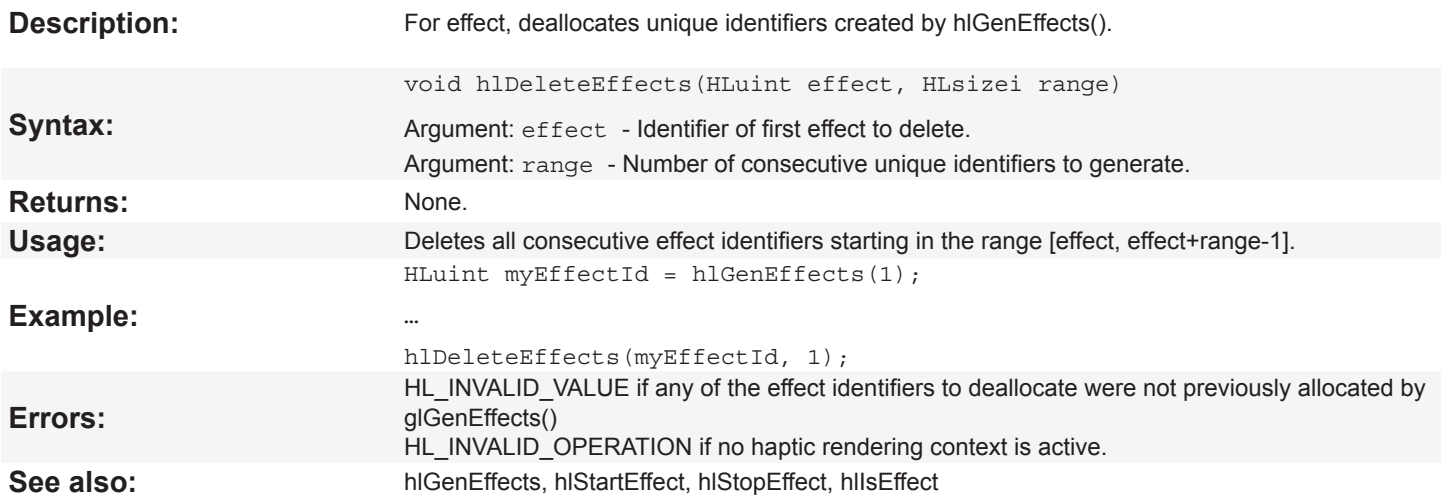

## **hlEffectd, hlEffecti, hlEffectdv, hlEffectiv**

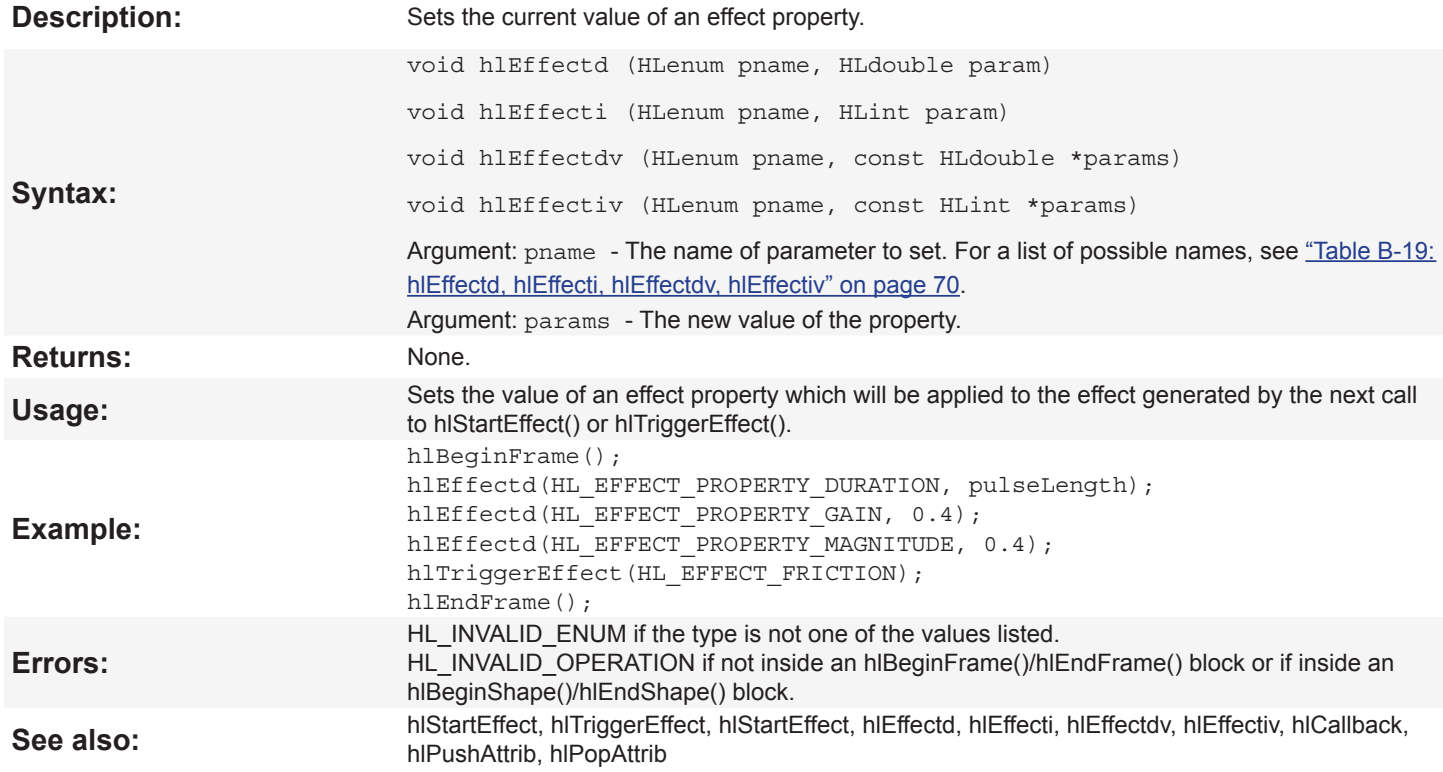

### **hlGenEffects**

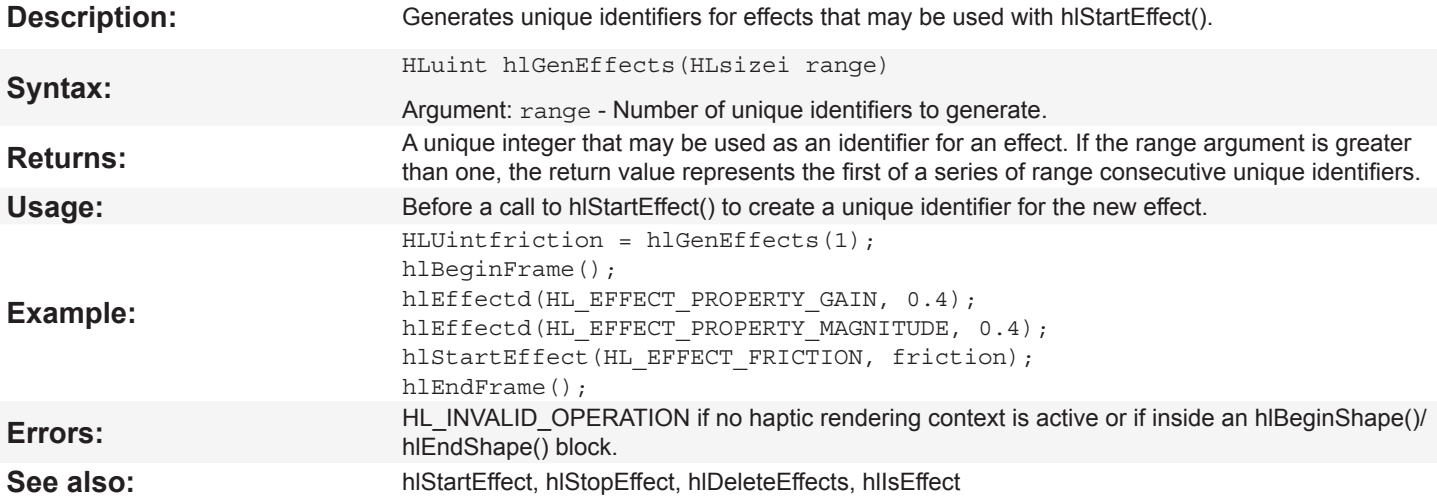

## **hlGetEffectdv, hlGetEffectiv, hlGetEffectbv**

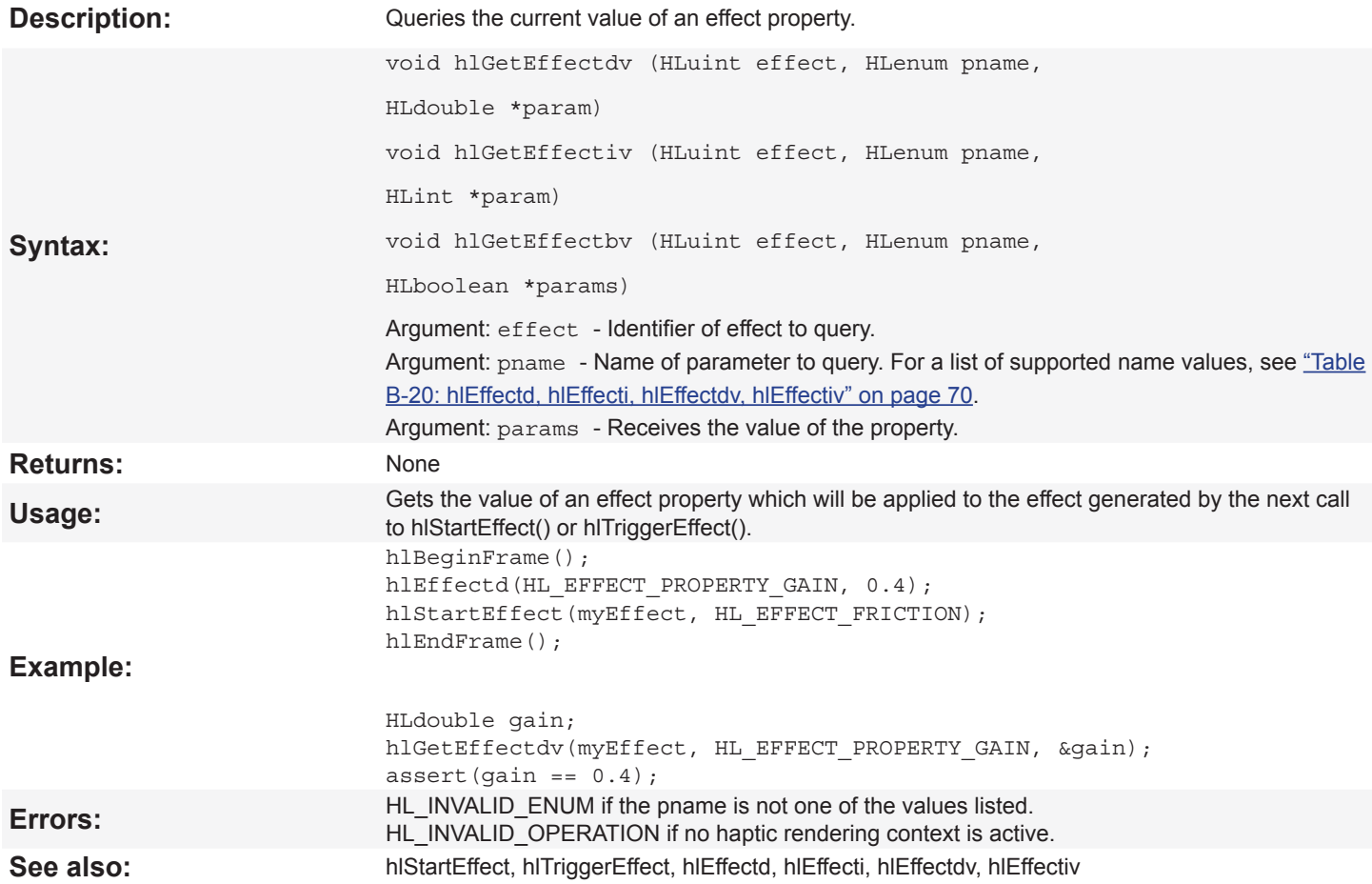

### **hlIsEffect**

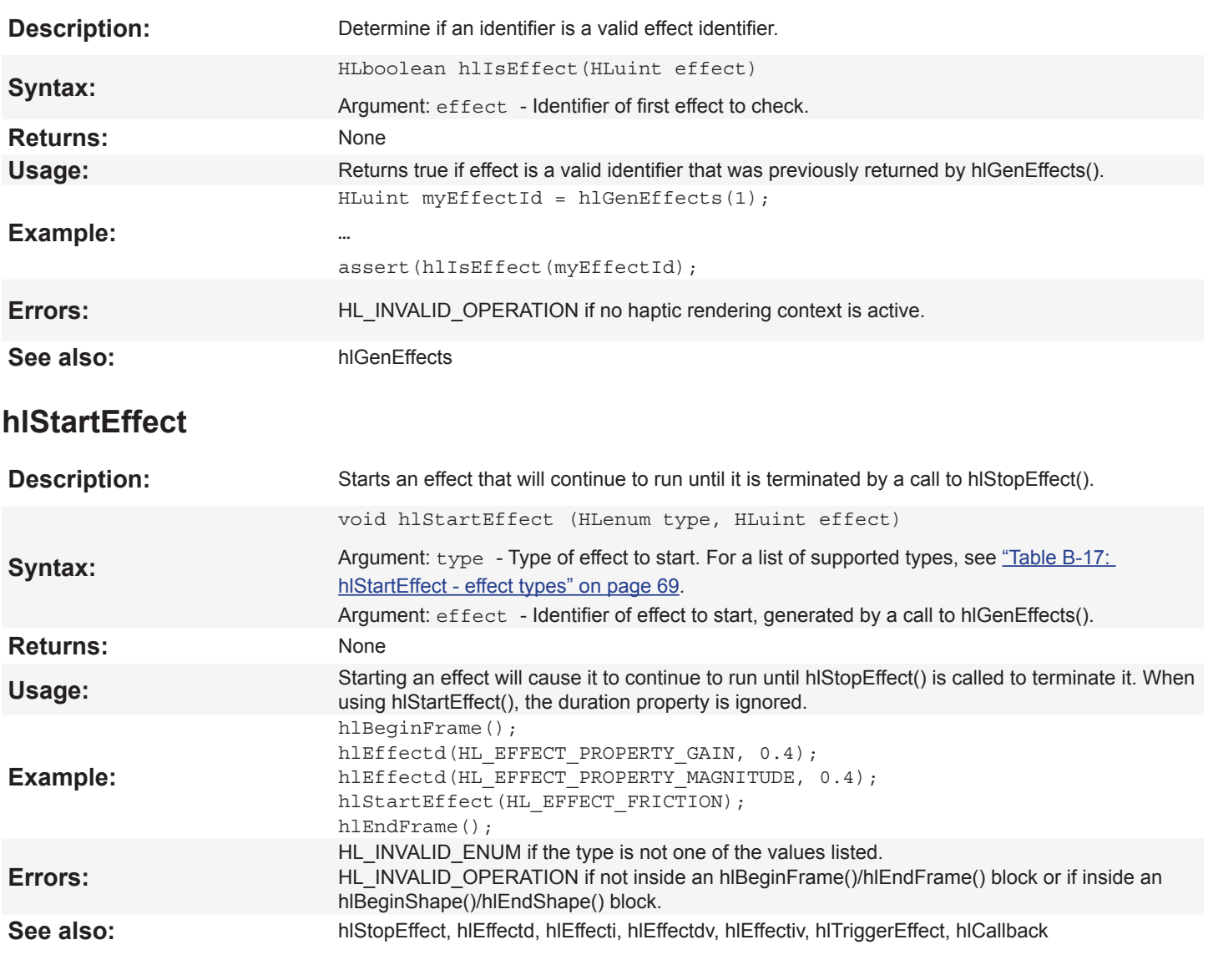

## **hlStopEffect**

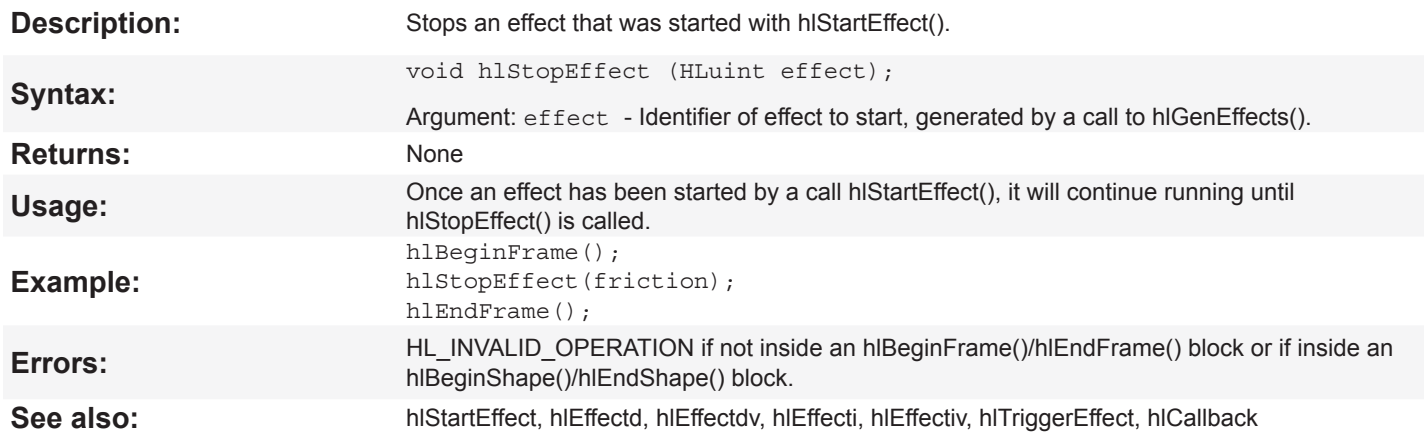

## **hlTriggerEffect**

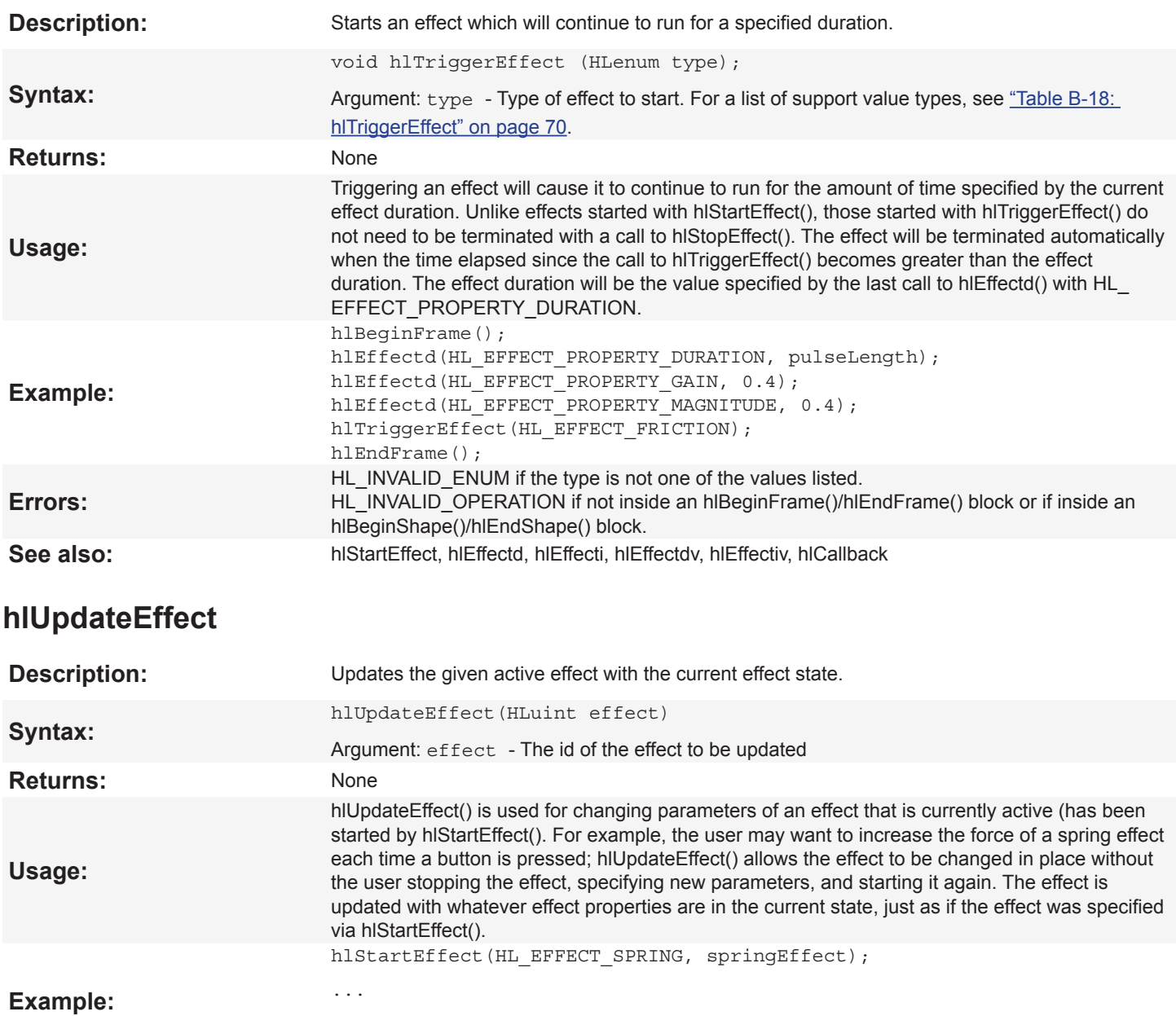

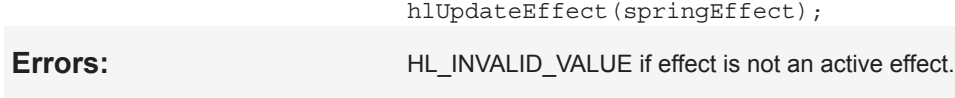

See also: hlStartEffect, hlStopEffect

hlEffectd(HL\_EFFECT\_PROPERTY\_GAIN, 0.1);

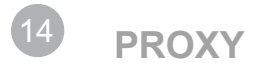

## **hlDeleteEffects**

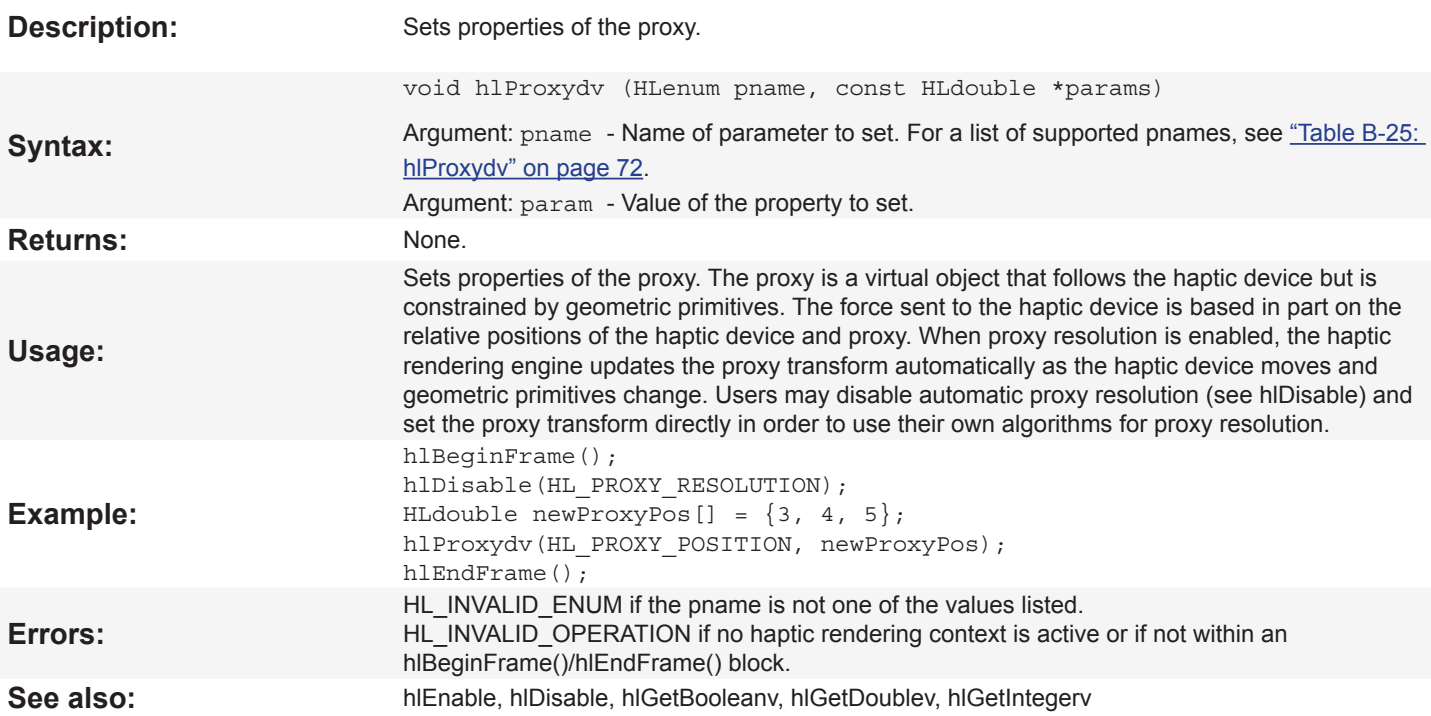

## **hlLoadIdentity**

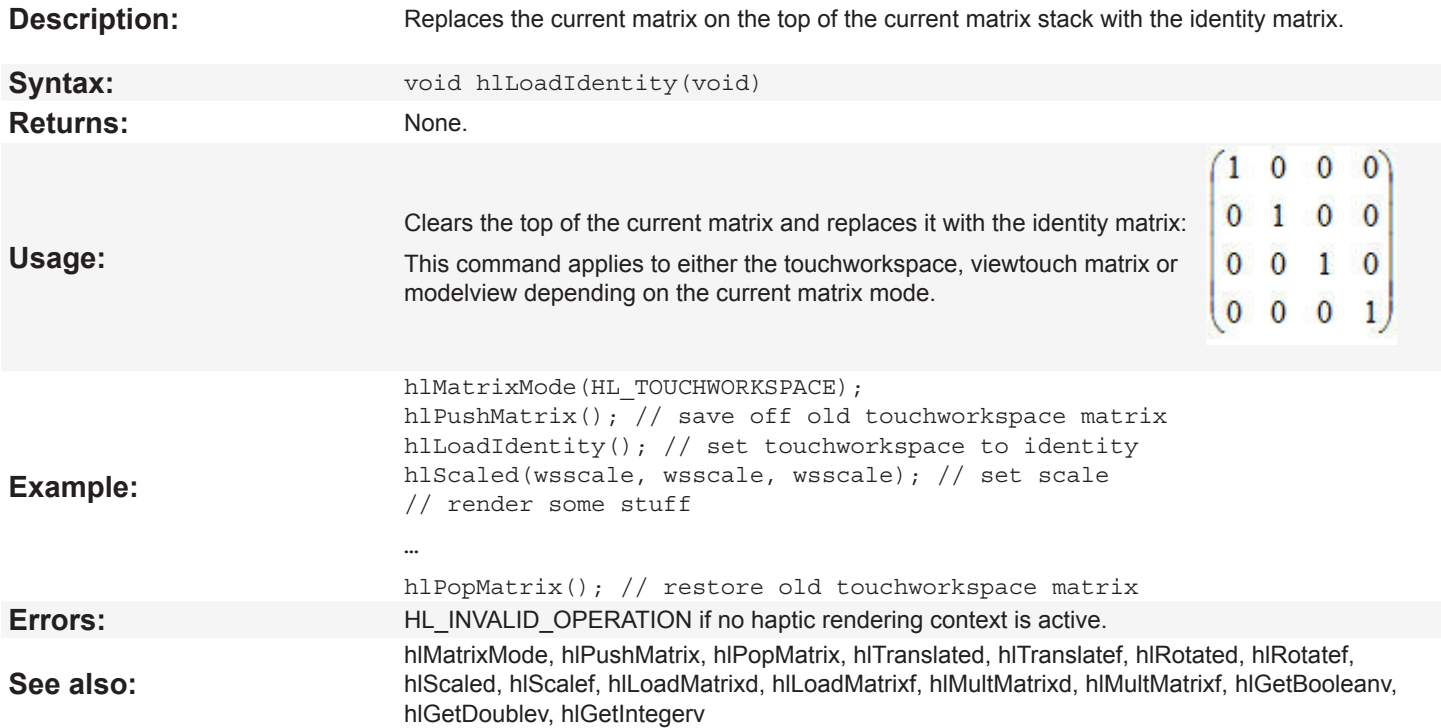

## **hlLoadMatrixd, hlLoadMatrixf**

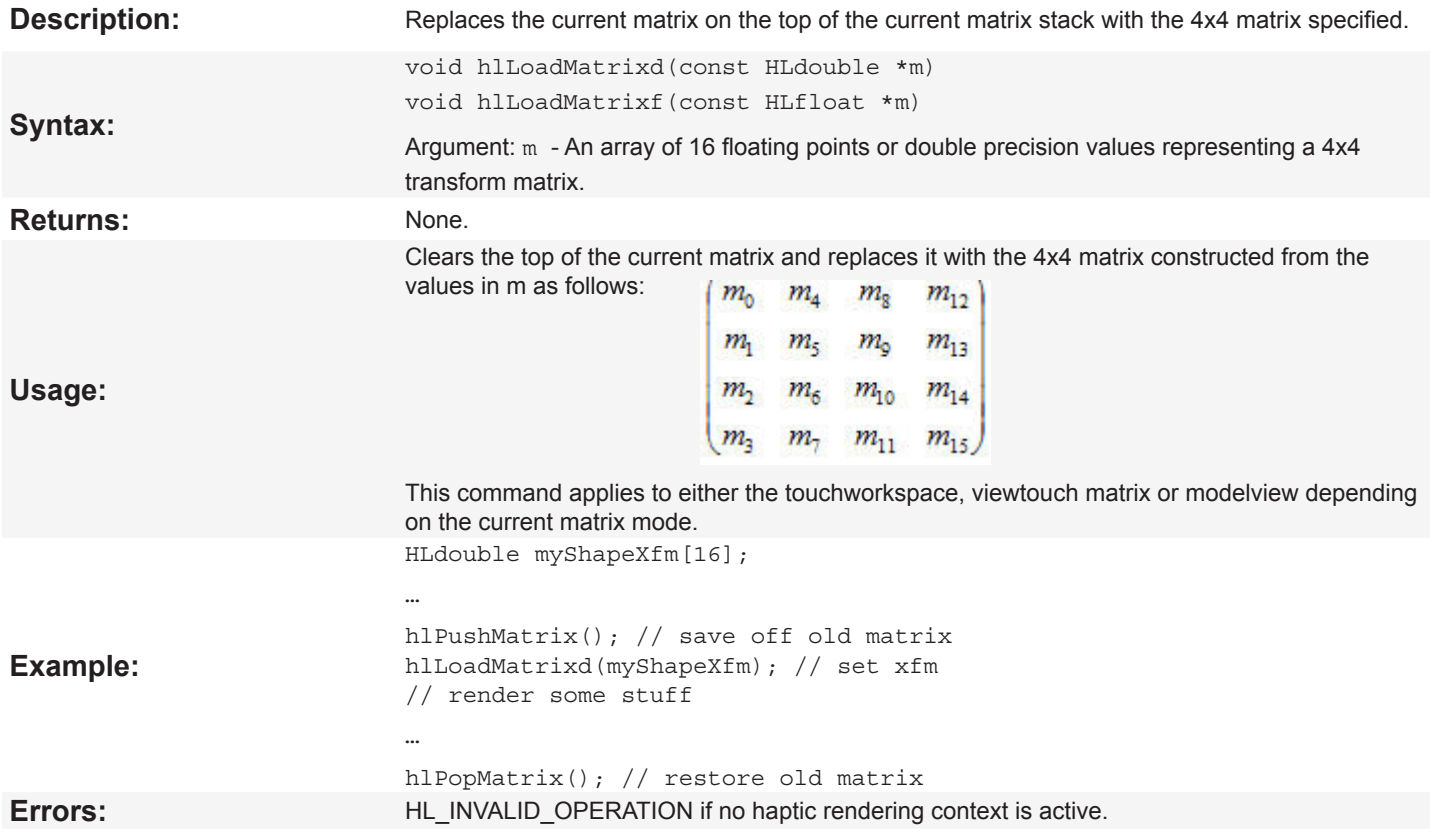

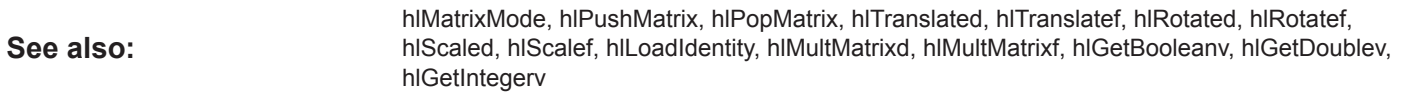

# **hlMultMatrixd, hlMultMatrixf**

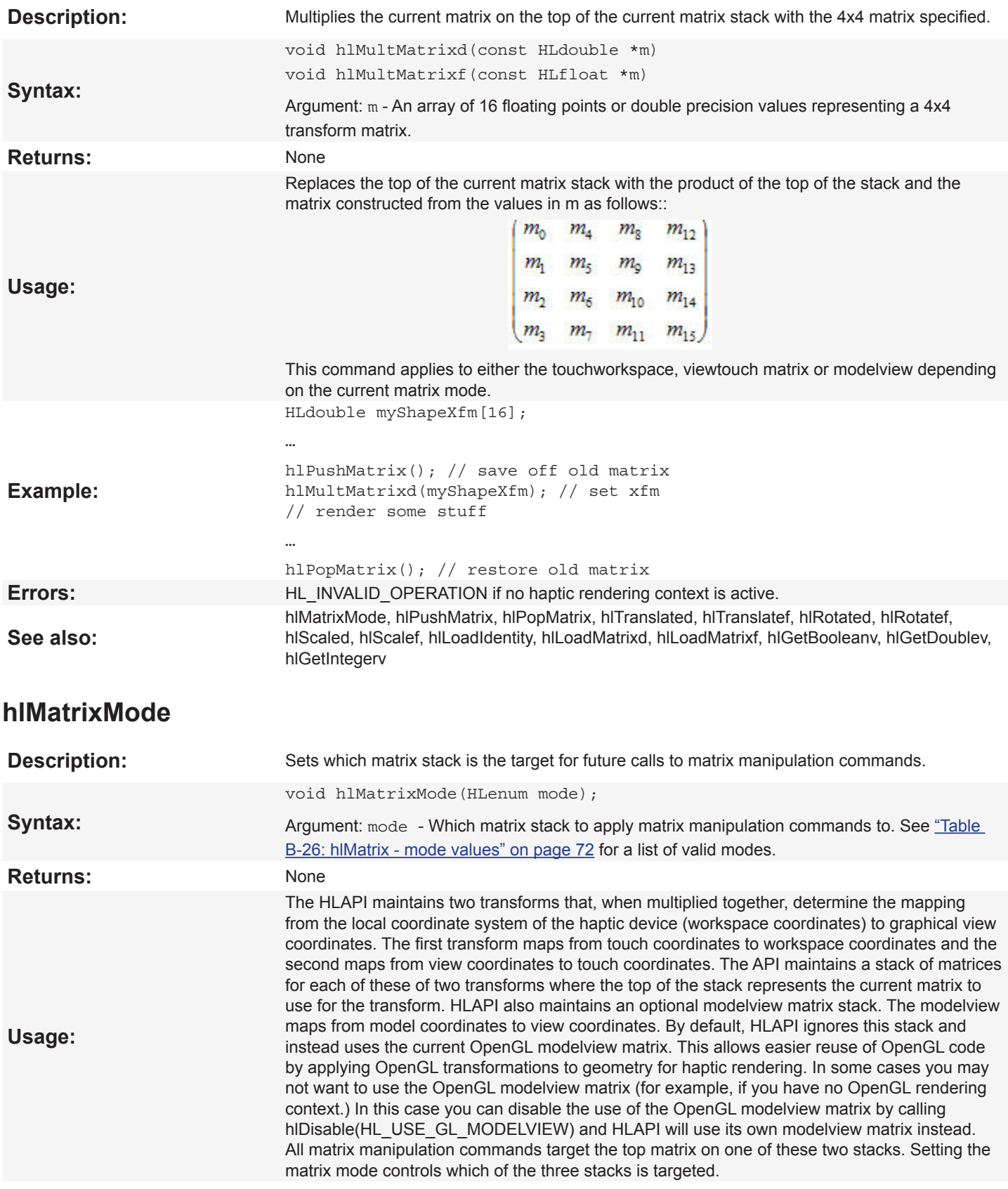

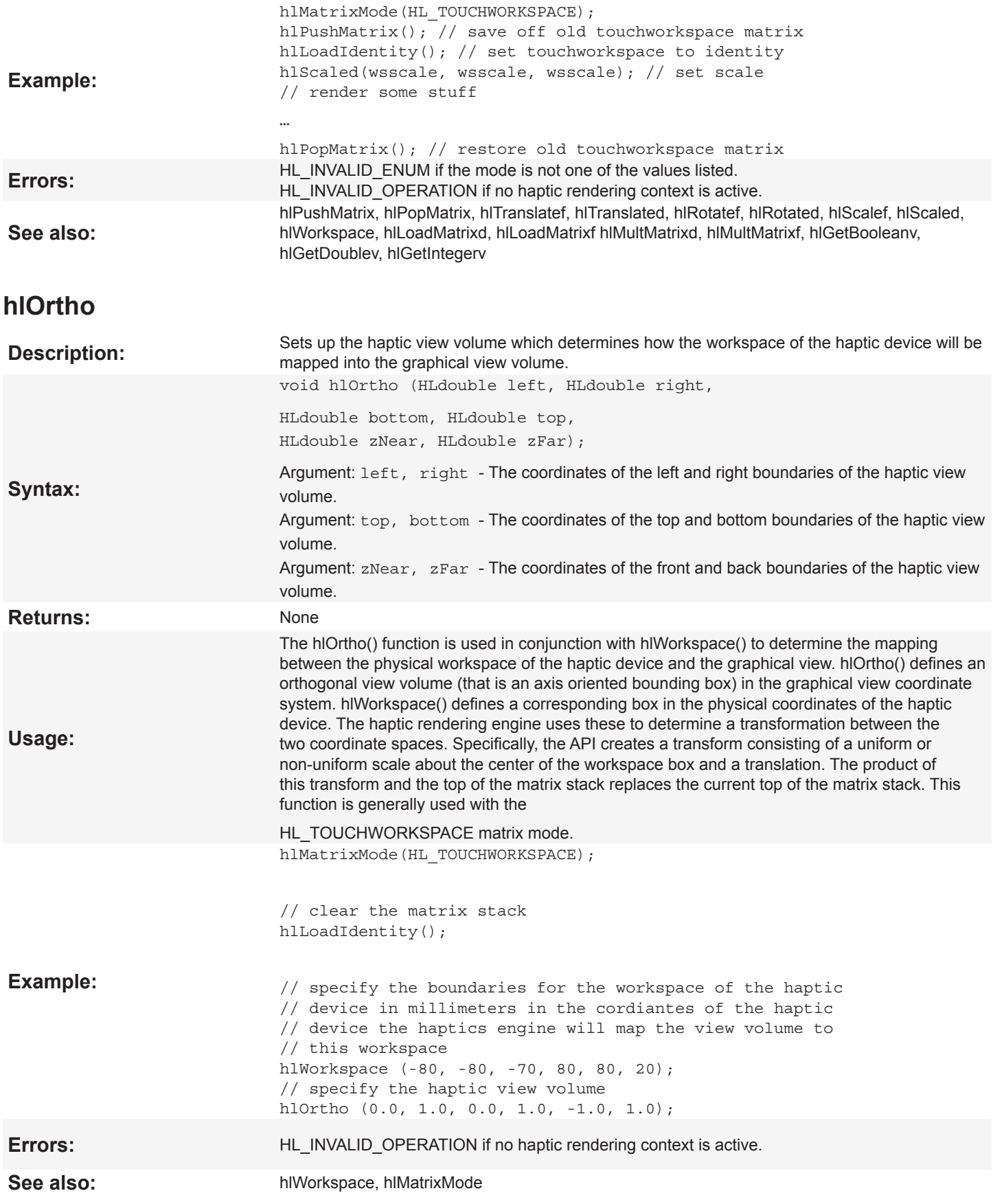

## **hlPushAttrib, hlPopAttrib**

![](_page_45_Picture_162.jpeg)

## **hlPushMatrix, hlPopMatrix**

![](_page_45_Picture_163.jpeg)

## **hlRotatef, hlRotated**

![](_page_46_Picture_142.jpeg)

![](_page_47_Picture_167.jpeg)

# **hlTranslatef, hlTranslated**

![](_page_47_Picture_168.jpeg)

![](_page_48_Picture_84.jpeg)

![](_page_49_Picture_0.jpeg)

## **hlCallback**

![](_page_49_Picture_94.jpeg)

![](_page_50_Picture_0.jpeg)

## **hlAddEventCallback**

![](_page_50_Picture_159.jpeg)

![](_page_51_Picture_115.jpeg)

### **hlEventd**

![](_page_52_Picture_193.jpeg)

### **hlRemoveEventCallback**

![](_page_52_Picture_194.jpeg)

### **hlIsEffect**

![](_page_53_Picture_196.jpeg)

## **hlStopEffect**

![](_page_53_Picture_197.jpeg)

![](_page_54_Picture_0.jpeg)

## **hlUpdateCalibration**

![](_page_54_Picture_171.jpeg)

## **hlDeploymentLicense**

![](_page_55_Picture_81.jpeg)

**19HAPTIC DEVICE API PARAMETERS** 20

The following pages contain tables that list the names of the HDAPI parameters. For each parameter the table lists a description and what types and how many values are used by each parameter name. The developer is responsible for supplying the correct number of parameters for the particular parameter name. Not all parameter names support every type.

The parameters are grouped as follows:

![](_page_56_Picture_300.jpeg)

### <span id="page-56-0"></span>**Get Parameters**

#### **Table A-1: hdGet Parameters**

![](_page_56_Picture_301.jpeg)

#### **Table A-2: Get Forces Parameters**

![](_page_57_Picture_386.jpeg)

#### **Table A-3: Get Identification Parameters**

![](_page_57_Picture_387.jpeg)

![](_page_58_Picture_235.jpeg)

![](_page_58_Picture_236.jpeg)

![](_page_58_Picture_237.jpeg)

#### **Table A-5: Get Safety Parameters**

![](_page_59_Picture_312.jpeg)

#### **Table A-6: Get Scheduler Update Codes Parameters**

![](_page_59_Picture_313.jpeg)

### <span id="page-59-0"></span>**Set Parameters**

#### **Table A-7: Set Parameters**

![](_page_59_Picture_314.jpeg)

#### **Table A-8: Set Forces Parameters**

![](_page_60_Picture_252.jpeg)

#### **Table A-9: Set Safety Parameters**

![](_page_60_Picture_253.jpeg)

## <span id="page-61-0"></span>**Capability Parameters**

#### **Table A-10: hdEnable, hdDisable Parameters**

![](_page_61_Picture_182.jpeg)

### <span id="page-61-1"></span>**Codes**

#### **Table A-11: Calibration Return Codes**

![](_page_61_Picture_183.jpeg)

#### **Table A-12: Calibration Styles**

![](_page_61_Picture_184.jpeg)

#### **Table A-13: Device Button Codes**

![](_page_61_Picture_185.jpeg)

### **Table A-14: Scheduler Priority Codes**

![](_page_62_Picture_205.jpeg)

#### **Table A-15: Device Error Codes**

![](_page_62_Picture_206.jpeg)

**20HAPTIC LIBRARY API PARAMETERS** 21

The following pages contain tables that list the names of the HLAPI parameters. For each parameter the table lists a description.

The parameters are grouped as follows:

![](_page_63_Picture_217.jpeg)

### <span id="page-63-0"></span>**State Maintenance Parameters**

#### **Table B-1: hlGetBooleanv, hlGetIntegerv, hlGetDoublev**

![](_page_63_Picture_218.jpeg)

![](_page_64_Picture_132.jpeg)

#### **Table B-2: hlCacheGetBooleanv, hlCacheGetDoublev**

![](_page_65_Picture_229.jpeg)

#### **Table B-3: hlGetError**

![](_page_65_Picture_230.jpeg)

#### **Table B-4: hlGetString**

![](_page_66_Picture_222.jpeg)

#### **Table B-5: hlHinti, hlHintb**

![](_page_66_Picture_223.jpeg)

### <span id="page-66-0"></span>**Shape Parameters**

#### **Table B-6: hlBegin Shape**

![](_page_66_Picture_224.jpeg)

#### **Table B-7: hlGetShapeBooleanv, hlGetShapeDoublev**

![](_page_66_Picture_225.jpeg)

#### **Table B-8: hlLocalFeature types**

![](_page_67_Picture_109.jpeg)

## **Capability Parameters**

#### **Table B-9: hlEnable, hlDisable, hlIsEnabled**

![](_page_67_Picture_110.jpeg)

### <span id="page-68-0"></span>**Material and Surface Parameters**

#### <span id="page-68-1"></span>**Table B-10: hlMaterialf - face values**

![](_page_68_Picture_214.jpeg)

#### **Table B-11: hlMaterialf - pname values**

![](_page_68_Picture_215.jpeg)

#### **Table B-12: hlGetMaterialfv - face values**

![](_page_68_Picture_216.jpeg)

#### **Table B-13: hlGetMaterialfv - pname values**

![](_page_68_Picture_217.jpeg)

![](_page_69_Picture_212.jpeg)

#### **Table B-14: hlTouchableFace - mode values**

![](_page_69_Picture_213.jpeg)

#### <span id="page-69-3"></span>**Table B-15: hlTouchModel**

![](_page_69_Picture_214.jpeg)

## <span id="page-69-0"></span>**Table B-16: hlTouchModelIf**

![](_page_69_Picture_215.jpeg)

### <span id="page-69-2"></span>**Force Effect Parameters**

#### <span id="page-69-1"></span>**Table B-17: hlStartEffect - effect types**

![](_page_69_Picture_216.jpeg)

![](_page_70_Picture_245.jpeg)

#### Description

HL\_EFFECT\_CALLBACK Allows for the user to create a custom effect by setting effect callbacks using **hlCallback()**.

#### <span id="page-70-2"></span>**Table B-18: hlTriggerEffect**

![](_page_70_Picture_246.jpeg)

#### <span id="page-70-0"></span>**Table B-19: hlEffectd, hlEffecti, hlEffectdv, hlEffectiv**

![](_page_70_Picture_247.jpeg)

#### <span id="page-70-1"></span>**Table B-20: hlEffectd, hlEffecti, hlEffectdv, hlEffectiv**

![](_page_70_Picture_248.jpeg)

![](_page_71_Picture_211.jpeg)

### <span id="page-71-2"></span>**Callback Parameters**

#### <span id="page-71-0"></span>**Table B-21: hlCallback**

![](_page_71_Picture_212.jpeg)

### <span id="page-71-3"></span>**Event Parameters**

#### <span id="page-71-1"></span>**Table B-22: hlAddEventCallback, hlRemoveEventCallBack - event values**

![](_page_71_Picture_213.jpeg)
#### **Table B-23: hlAddEventCallback, hlRemoveEventCallback - thread values**

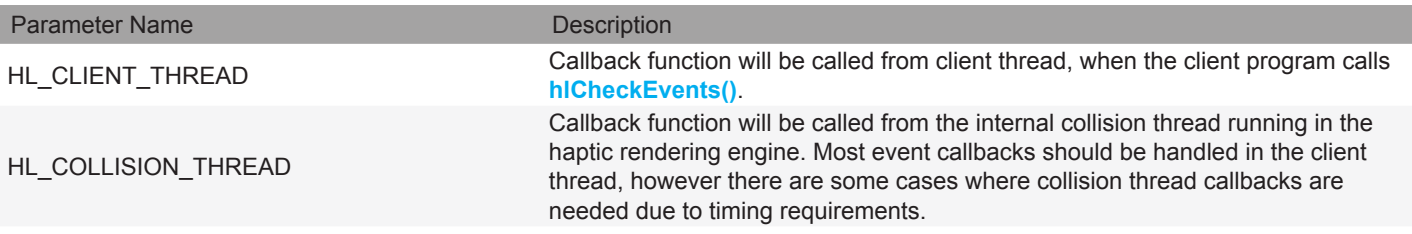

## **Table B-24: hlEventd - pname values**

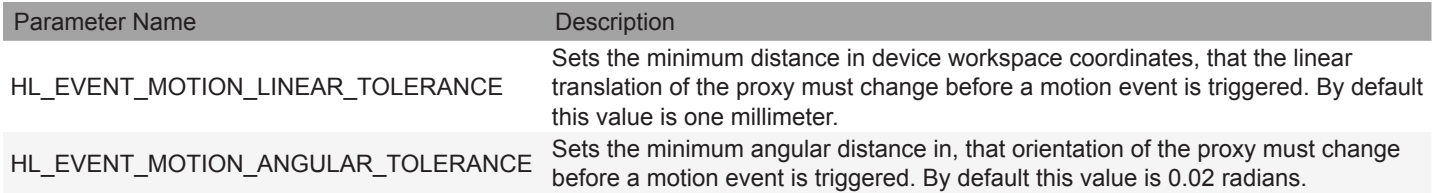

# **Proxy Parameters**

## **Table B-25: hlProxydv**

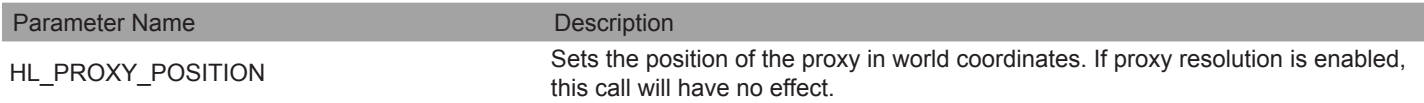

## **Transform Parameters**

#### **Table B-26: hlMatrix - mode values**

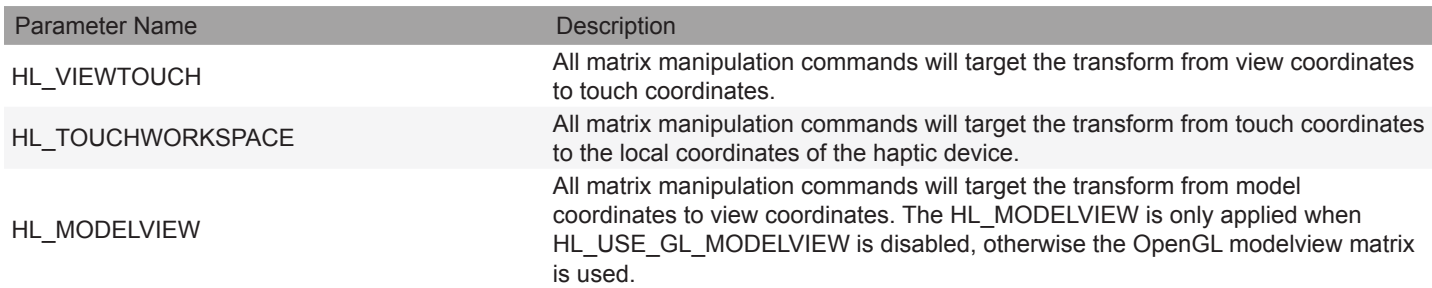

## **Table B-27: hlPushAttrib, hlPopAttrib**

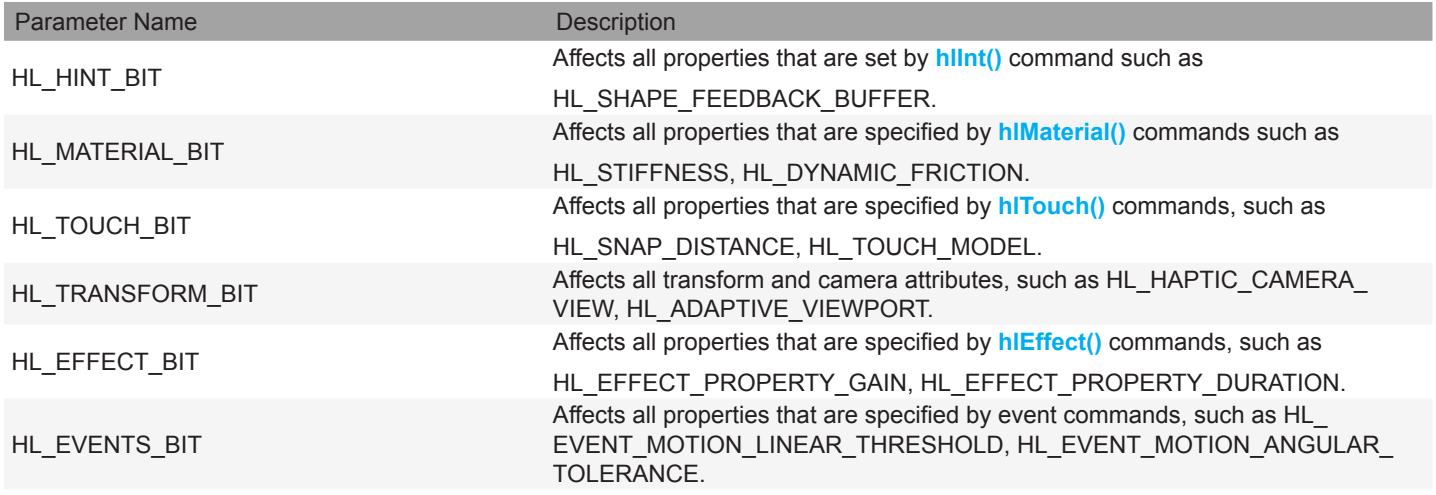

## **Table B-28: Calibration Event Types**

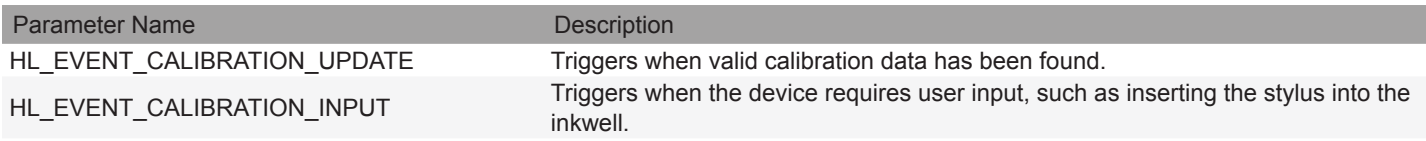

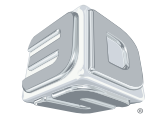

3D Systems, Inc. 333 Three D Systems Circle | Rock Hill, SC | 29730 www.3dsystems.com

©2014 3D Systems, Inc. All rights reserved. The 3D Systems logo, 3D Systems, Geomagic and Geomagic Product are registered trademarks of 3D Systems, Inc .